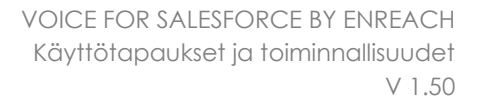

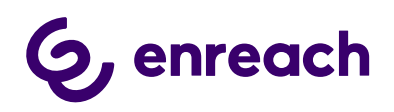

# VOICE FOR SALESFORCE BY ENREACH

## Käyttötapaukset ja Toiminnallisuudet

Versio 1.50

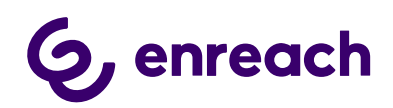

## **Contents**

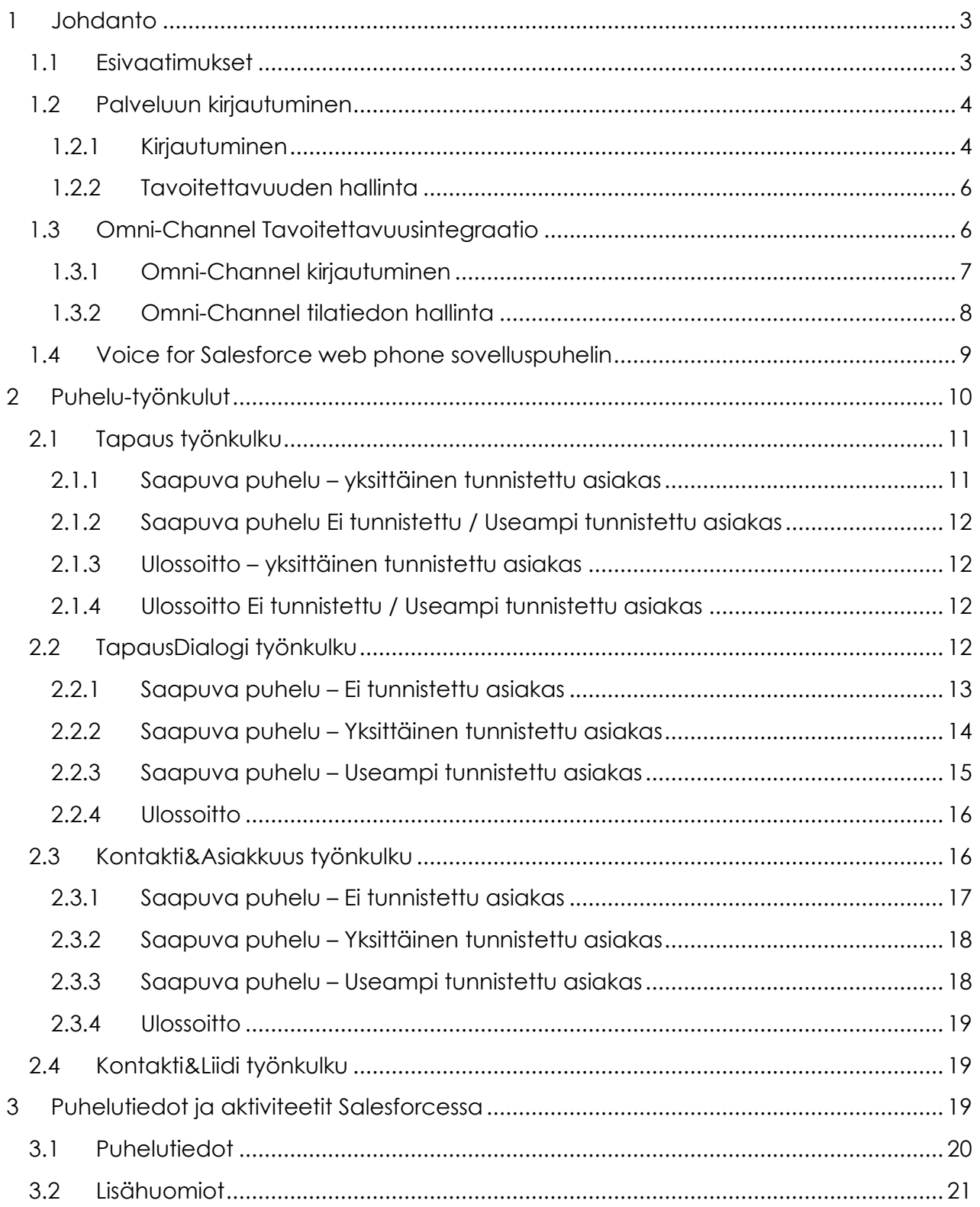

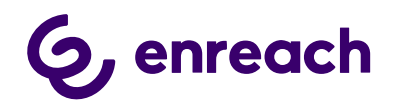

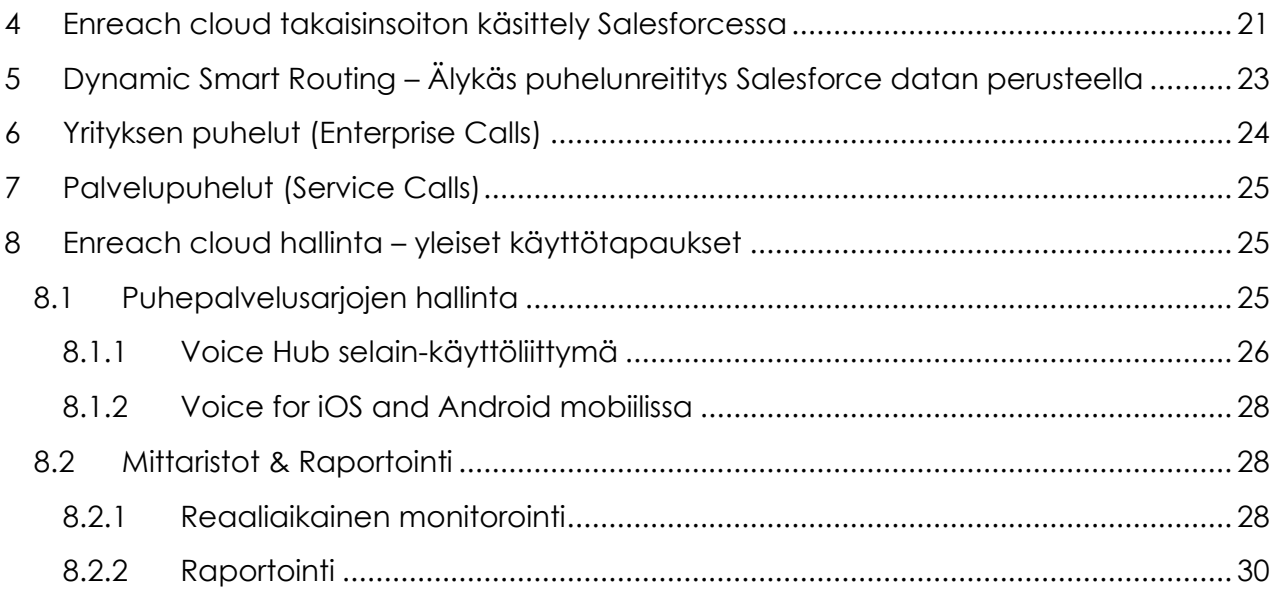

## <span id="page-2-0"></span>**1 Johdanto**

Dokumentin tarkoitus on kuvata Voice for Salesforce by Enreach (myöhemmin Voice for Salesforce) ratkaisun toiminnallisuudet ja käyttötapaukset.

Työasemalla tehtävien puhelujen ja käyttötapausten osalta, dokumentti kuvaa Voice for Salesforce web phone selainpohjaisen sovelluspuhelimen hyödyntämisen.

Jos käytössä on Voice for Windows ohjelmistopuhelin, niin kirjautuminen ja puhelimen käyttö poikkeaa tässä dokumentissa kuvatusta.

Benemen on nyt Enreach ja BeneVoice for Salesforce tuote on uudelleennimetty **Voice for Salesforce by Enreach** alkaen versiosta 1.48 .

#### <span id="page-2-1"></span>**1.1 Esivaatimukset**

- Asiakkaan Salesforce ympäristö ja halutut Lightning applikaatiot on aktivoitu Voice for Salesforce liityntään.
- Käyttäjä on aktivoitu Enreach cloud ja Salesforce konfiguraatiossa Voice for Salesforce liityntään
- Käyttäjän Enreach cloud käyttäjärooli tulee sisältää Voice for Salesforce web phone selainpohjaisen sovelluspuhelimen käytön, jos halutaan hyödyntää työasemalla tehtäviä puhelu-käyttötapauksia
- Voice for Salesforce web phone Salesforce-käyttöliittymässä on tuettu Google Chrome-selaimella

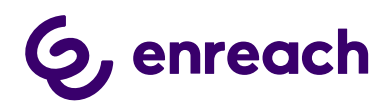

#### <span id="page-3-0"></span>**1.2 Palveluun kirjautuminen**

#### <span id="page-3-1"></span>1.2.1 Kirjautuminen

- 1) Käyttäjä kirjautuu normaaliin tapaan salesforce.com selainkäyttöliittymään
- 2) Käyttäjä avaa halutun Salesforce näkymän (Lightning-applikaation), johon myös Voice for Salesforce liityntä on aktivoitu. Tyypillisesti myynti- / palvelukonsoli.
- 3) Salesforce näkymän alapalkissa on Voice for Salesforce webpuhelin käyttöliittymä. Suositus on, että admin on asettanut Voice for Salesforce webpuhelimen automaattisen aktivoinnin ja kirjautumisen. (Jos admin ei ole aktivoinut automaattista aktivointia, niin käyttäjän tulee aukaista Voice for Salesforce puhelinnäkymä, jolloin kirjautuminen sovelluspuhelimeen tapahtuu automaattisesti.)
- 4) Puhelin-käyttöliittymässä käyttäjä voi puheluiden hallinnan lisäksi muokata tilatietoaan puhekanavassa ja näytettävää puhelinnumeroa ulossoitossa. Huom: Jos käyttäjällä on Salesforce Omni-channel ja tavoitettavuusintegraatio käytössä, niin tilatietoa hallinnoidaan Omni-channel käyttöliittymän kautta. Katso [1.3 Omni-Channel Tavoitettavuusintegraatio.](#page-5-1)

#### Tärkeitä huomioita:

- Käyttäjä hyödyntää yhtä Salesforce konsolinäkymää, jossa uudet tietueet, jne. aukaistaan yhden ja saman konsolinäkymän sisällä. Käyttäjä voi toki hyödyntää muita Salesforce applikaatioita ja näkymiä useissa eri selaintabeissa/-ikkunoissa, mutta sovelluspuhelin ja omni-channel tulee olla aktiivisena vain yhdessä konsolinäkymässä.
- Selainpohjainen sovelluspuhelin, kuin myös Salesforce Omni-Channel, vaatii uudelleenkirjautumisen, jos koko selainnäkymä päivitetään ja/tai kyseinen Salesforce konsolinäkymä suljetaan ja avataan uudelleen. Huom: tässä yhteydessä myös meneillään oleva puhelu katkeaa. Hyödynnä Salesforce konsolinäkymän sisäisiä päivityspainikkeita tarvittaessa näkymän päivittämiseen, jolloin sovelluspuhelin ja omni-channel pysyy kirjautuneena.
- Jos käyttäjä päivittää koko selainnäkymän tai sulkee ja uudelleen avaa kyseinen Lightning-applikaation, niin sovelluspuhelimeen tulee kirjautua uudelleen aukaisemalla se.

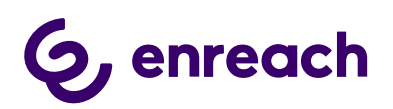

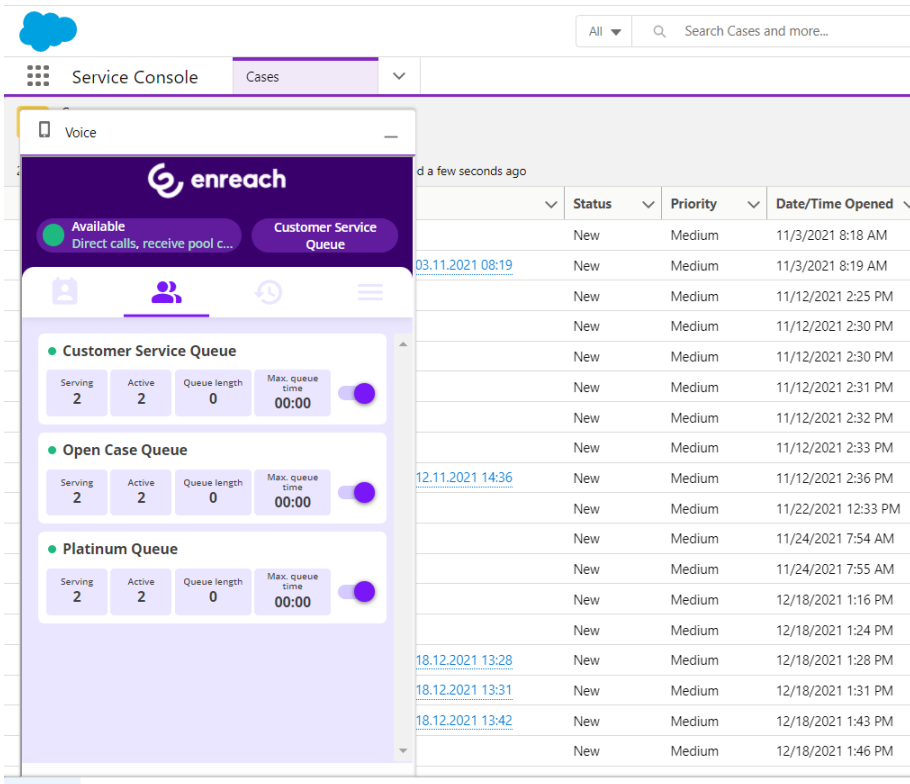

D Voice O Omni-Channel (Offline) O History

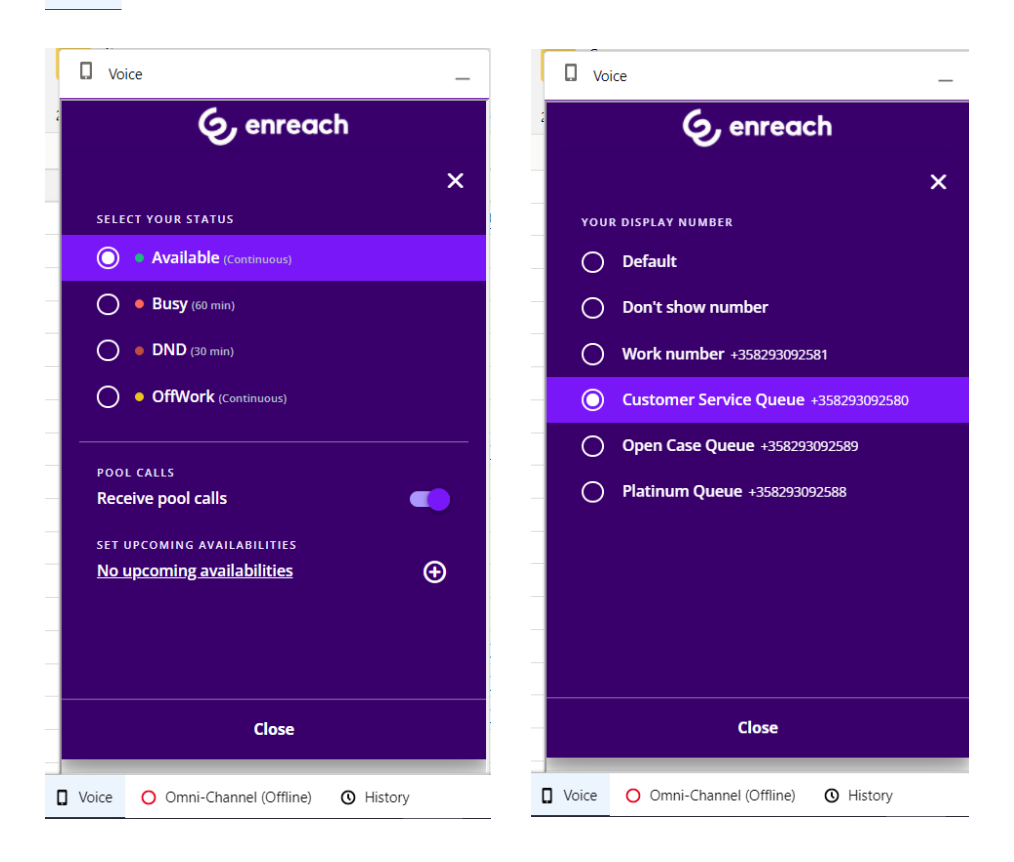

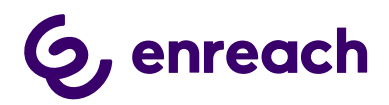

#### <span id="page-5-0"></span>1.2.2 Tavoitettavuuden hallinta

Tyypillisesti Enreach cloud puhepalvelussa luodaan asiakaskohtaisia tavoitettavuustilatietoja, mutta ne seuraavat aina seuraavia tilatietotyyppejä ja niiden määrityksiä. Tilatietojen lisäksi käyttäjä voi erikseen sovelluspuhelimessa määritellä ottaako hän vastaan palvelusarjapuheluita vai ei.

- Offwork -> Käyttäjä on OffWork 'ei töissä' tilassa puhepalvelussa
	- o Käyttäjä ei tällöin vastaanota palvelusarjapuheluita
	- o Käyttäjä voi soittaa puheluita
	- o Käyttäjä voi vastaanottaa suoria puheluita (riippuen käyttäjän Voice Center puhelunsiirtoasetuksista)
- Available -> Käyttäjä on Available 'tavoitettavissa' tilassa puhepalvelussa
	- o Käyttäjälle voidaan tarjota palvelusarjapuheluita olettaen, että käyttäjä on aktiivisena halutuissa palvelusarjoissa Voice Center asetuksissa
	- o Käyttäjä voi soittaa puheluita ja vastaanottaa suoria puheluita
- DND -> Käyttäjä on Do not disturb 'älä häiritse' tilassa puhepalvelussa
	- o Käyttäjä ei vastaanota palvelusarjapuheluita eikä myöskään suoria puheluita
	- o Käyttäjä voi soittaa puheluita.
- Busy -> Käyttäjä on Busy 'varattu' tilassa puhepalvelussa
	- o Käyttäjälle voidaan tarjota palvelusarjapuheluita olettaen, että käyttäjä on aktiivisena halutuissa palvelusarjoissa Voice Center asetuksissa
	- o Käyttäjä voi soittaa puheluita ja vastaanottaa suoria puheluita

#### <span id="page-5-1"></span>**1.3 Omni-Channel Tavoitettavuusintegraatio**

Tämä kappale koskee vain käyttäjiä, joilla on käytössä Salesforce Omni-Channel ja tavoitettavuusintegraatio Enreach cloud puhepalvelun kanssa. Tällöin käyttäjä ohjaa tavoitettavuustilaansa Salesforce Omni-channel käyttöliitymän kautta keskitetysti kaikkia palvelukanavassa, mukaan lukien Enreach puhekanava. Toimiakseen käyttöliittymä toki sisältää sovelluspuhelimen ja sen käytön normaaliin tapaan, mutta tilatietoa hallinnoidaan keskitetysti Omni-Channel näkymän kautta.

Käyttäjä ohjaa tavoitettavuustilaansa Salesforce Omni-channel käyttöliitymän kautta keskitetysti kaikkia palvelukanavassa, mukaan lukien Enreach puhekanava.

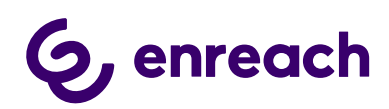

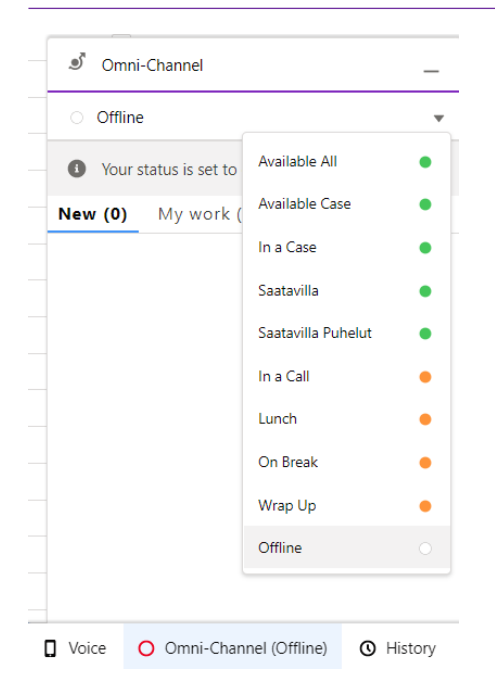

#### <span id="page-6-0"></span>1.3.1 Omni-Channel kirjautuminen

- Ylläpitäjä hallinnoi Salesforce konfiguraation kautta käytettävissä olevia tilatietoja ja niiden asetuksia.
- Kun käyttäjä muuttaa tilatietonsa Offline statuksesta mihin tahansa muuhun tilatietoon, niin käyttäjä samalla aktivoidaan hänelle määritettyihin puhepalvelusarjoihin. Lisäksi tilatieto määrittää Offwork tai Available tilatietotyypin puhekanavassa, joka määrittää onko käyttäjä valmis ottamaan puheluita vai ei.
- Kun käyttäjä muuttaa tilatietonsa mistä tahansa statuksesta Offline statukseen, niin käyttäjä samalla poistuu vastaanottamasta palvelusarjapuheluita ja hän menee Offwork tilaan puhekanavassa.

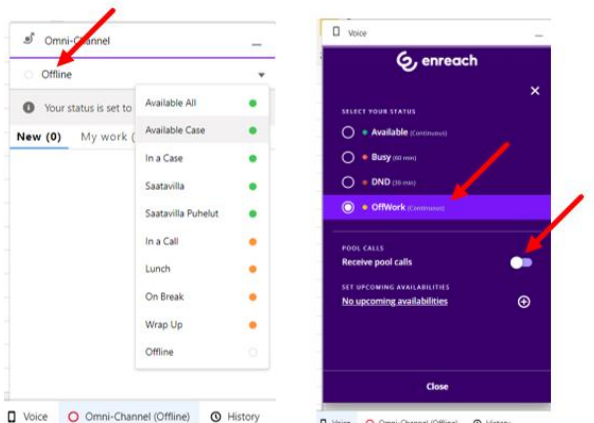

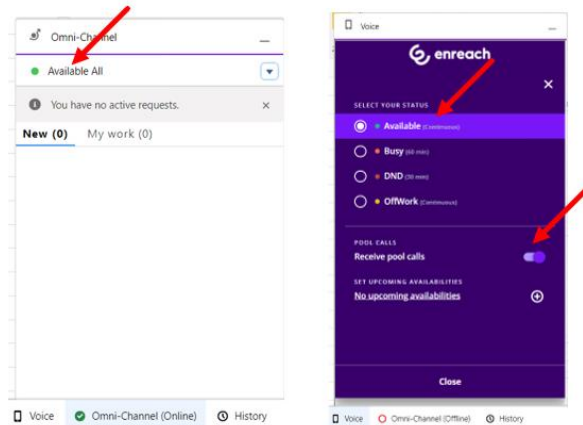

• Offline tilaan siirtyminen toimii yllä kerrotun mukaisesti, kun käyttäjä laittaa itsensä Offline tilaan Omni-Channel näkymän kautta

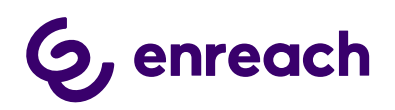

- Jos käyttäjä menee Offline tilaan Omni-Channelissa jollain muulla tavoin, niin hänen tilansa puhekanavassa ei muutu eikä käyttäjä poistu puhepalvelusarjoista. Esimerkiksi; sulkee Salesforce näkymän / selaimen laittamatta itsensä ensin Offline tilaan, menettää verkkoyhteyden, jne.
- Tällaisessa tilanteessa käyttäjä voi hallinnoida tilaansa puhekanavassa Enreach cloud käyttöliittymien kautta; Sovelluspuhelin, Voice for iOS and Android mobiilissa, Voice Center selain-käyttöliittymä

#### <span id="page-7-0"></span>1.3.2 Omni-Channel tilatiedon hallinta

Palveluun kirjautumisen lisäksi Omni-Channel tavoitettavuusintegraatiossa käyttäjä voi kokonaisvaltaisesti ja keskitetysti hallinnoida tilatietoaan Omni-channel käyttöliittymän kautta.

- Kun käyttäjä on kirjautunut Salesforce Omni-Channel:iin, hallinnoi hän tilatietoaan sen kautta.
- Käytettävissä olevat tilatiedot on taustalla määritetty ylläpitäjän toimesta ja haluttu tilatieto päivitetään automaattisesti myös Enreach cloud puhekanavassa
- Esimerkkejä:
	- o Jos käyttäjä laittaa itsensä 'Lounas' ei töissä tilaan Omni-Channelissa, se päivittyy myös automaattisesti Enreach cloud puhekanavaan.
	- o Käyttäjä valitsee 'Tavoitettavissa Chat' tilatiedon, jolloin käyttäjän halutaan vastaanottaa yhteydenottoja vain Chat-kanavassa. Tällöin haluttu ei töissä tila välitetään automaattisesti puhekanavaan eikä käyttäjälle tarjota palvelupuheluita.
	- o Vastaavasti käyttäjällä voi olla valittavana tilatieto, joka asettaa hänet aktiiviseksi vain puhekanavassa esim. 'Tavoitettavissa – Puhe'. Tällöin käyttäjä on ei saatavilla tilassa digitaalisissa kanavissa, mutta tavoitettavissa puhekanavassa.
- Puhelunaikainen ja -jälkeinen tilatietohallinta on automatisoitu
	- o Välittömästi kun käyttäjälle tarjotaan puhelua, tai hän soittaa puhelun, hänen tilatietonsa muuttuu 'In a Call' ei töissä tilaan. Tällöin käyttäjälle ei tarjota uusia työtehtäviä mistään palvelukanavasta.
	- o Jos puheluun on vastattu, niin tilatieto pysyy 'In a Call' tilassa kunnes puhelu päätetään. Vastatun puhelun päättyessä käyttäjä menee 'Wrap up' jälkityötilaan halutuksi ajaksi, jos ylläpitäjä on tällaisen määritellyn. 'Wrap Up' aikana käyttäjä säilyy ei töissä tilassa. Kun määritetty aika päättyy, niin käyttäjä palaa automaattisesti puhelua edeltäneeseen tilaan. Käyttäjä voi myös 'Wrap up' tilan aikana muuttaa itsensä manuaalisesti saataville tai muuhun haluttuun tilatietoon.
	- o Jos puheluun ei vastata, niin 'Wrap Up' tilaa ei käytetä vaan käyttäjä palautuu puheluyritystä edeltäneeseen tilaan.
- Integraatio mahdollistaa myös automatisoidun 'In a Case' tilatiedon hyödyntämisen, jolla voidaan priorisoida digitaalisia palvelukanavia. Ylläpitäjä voi määrittää käyttäjälle tietyn Salesforce Omni-Channel työkuorma-arvon, jonka ylittyessä käyttäjä menee automaattisesti tähän tilatietoon. 'In a Case' tilatieto määrittää käyttäjän automaattisesti ei töissä tilaan puhekanavassa, mutta

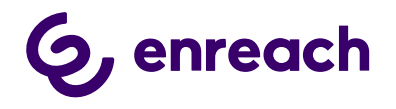

käyttäjän voi olla mahdollista vastaanottaa lisää yhteydenottoja digitaalisissa palvelukanavissa.

• Alla esimerkki ylläpitäjän tekemistä tilatietomäärityksistä. Omni tilatiedot ovat natiiveja Salesforce tilatietoja, jotka liitetään haluttuun Enreach cloud tilatietotyyppiin.

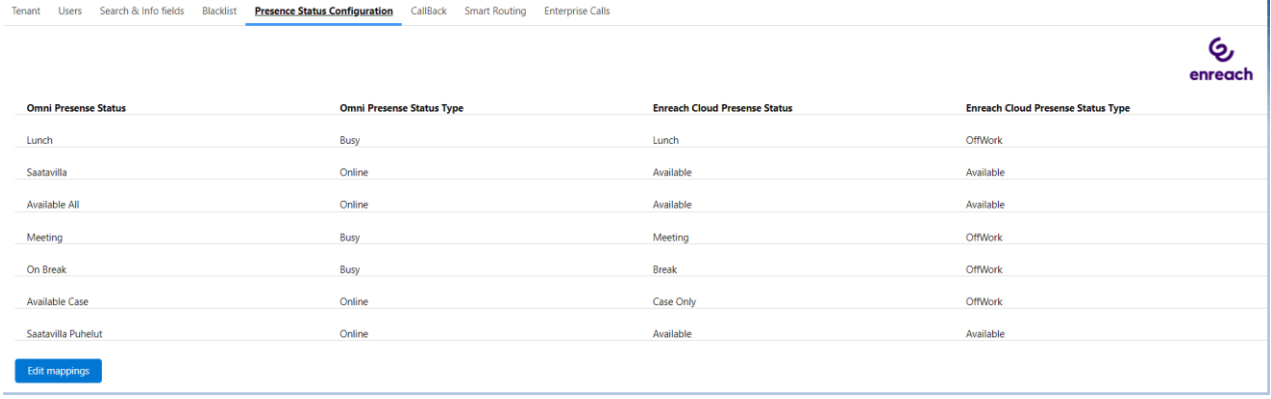

#### <span id="page-8-0"></span>**1.4 Voice for Salesforce web phone sovelluspuhelin**

Selainpohjainen sovelluspuhelin on käytettävissä Salesforce käyttöliittymässä Chrome selaimella.

Yleiset toiminnallisuudet:

- Voice for Salesforce web phone on WebRTC-tekniikkaan perustuva selainpohjainen sovelluspuhelin.
- Puheluiden aloittaminen sovelluspuhelimen hakemiston, numeropadin tai puheluhistorian kautta
- Puheluiden aloittaminen Salesforce käyttöliittymästä (click-to-dial)
- Järjestelmätason (selaimen ulkopuolinen) saapuvan puhelun visuaalinen notifikaatio (vaatii että käyttäjä on sallinut selainnotifikaatiot)
- Puheluihin vastaaminen, sulkeminen ja hylkäys
- Näytettävän numeron valinta ulos soitettaessa
- Mikrofonin mykistys / mykistyksen poisto
- Puhelun pito / pidon poisto
- Puheluiden siirto (suora siirto, välipuhelu, siirto välipuheluun)
- DTMF-syöttö numeronäppäimillä
- Soittajan tunnistus sovelluspuhelimen hakemistosta ja puhepalvelusarjan nimen näyttö saapuvissa puheluissa
- Käyttäjän tilatiedon näyttö ja tilatiedon muuttaminen
- Palvelusarjapuheluiden vastaanoton kytkeminen päälle ja pois
- Käyttäjälle aktivoitujen puhepalvelusarjojen tilannetiedot ja palvelusarjaan liittyminen
- Puheluhistoria (suorat puhelut & palvelupuhelut), omien puhelutallenteiden kuuntelu
- Puhelutallennuksen pysäytys/palautus (jos aktivoitu ylläpitäjän toimesta)

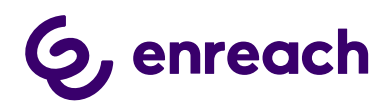

• Mahdollinen muu käyttäjäasetusten hallinta Voice Center selainkäyttöliittymän tai Voice for iOS and Android mobiiliappin kautta

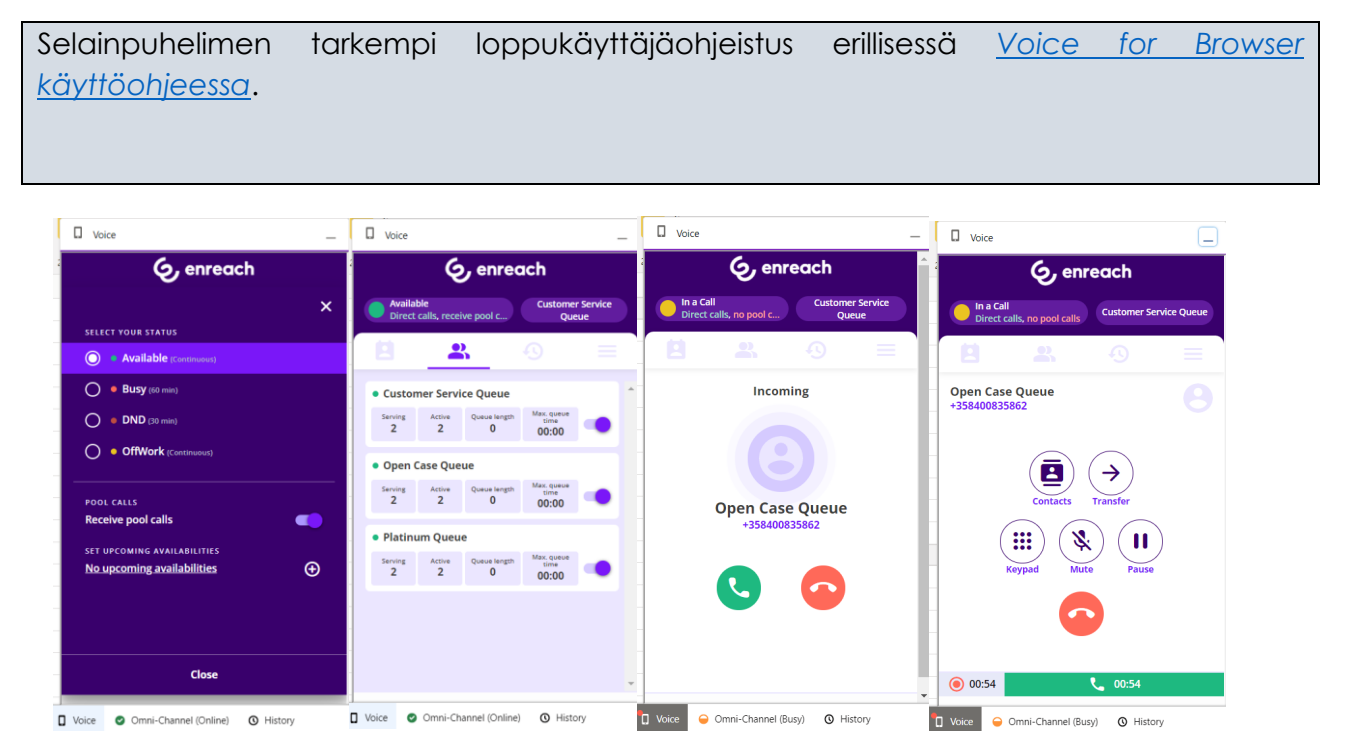

## <span id="page-9-0"></span>**2 Puhelu-työnkulut**

Valittavissa on 4 erilaista puhelutyönkulkua, jotka määrittävät mitä käyttäjän työpöydällä tapahtuu puhelun saapuessa ja puhelua tehtäessä. Puhelutyönkulku määritetään käyttäjäkohtaisesti.

- **Tapaus:** Saapuvista ja soitetuista puheluista luodaan aina vastauksen tapahtuessa uusi tapaus. Huom: Tapauksen ponnautus vaatii konsoli-navigointityypin Lightningapplikaation.
- **TapausDialogi:** Suositeltu työnkulku tapausten käsittelyyn. Tarjoaa älykkään asiakkaan tunnistuksen niin saapuvissa kuin click-to-dial soitetuissa puheluissa. Työnkulku sisältää ohjatun tapauksen luonnin / olemassa olevan käsittelyn, sekä automatisoidun puheluaktiviteetin luonnin ja liitoksen. Huom: Tapauksen ponnautus vaatii konsoli-navigointityypin Lightning-applikaation.
- **Kontakti&Asiakkuus:** Tarjoaa älykkään asiakkaan tunnistuksen niin saapuvissa kuin click-to-dial soitetuissa puheluissa. Tunnistuksen yhteydessä aukaistaan kyseinen asiakas 360-näkymä Salesforcesa. Ohjattu haku / luonti tunnistamattomille asiakkaille. Työnkulku sisältää automatisoidun puheluaktiviteetin luonnin ja liitoksen.
- **Kontakti&Liidi:** Kuten edellä, mutta tunnistaa myös liidit ja mahdollistaa ohjatun liidin luonnin.

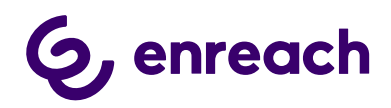

Seuraavat alikappaleet sisältävät tarkemmat kuvaukset eri puhelu-työnkuluista.

Puhelu-työnkulut ja lisäasetukset ovat helposti määriteltävissä Voice for Salesforce Lightning applikaation kautta. Asetukset määritetään tyypillisesti Salesforce- / Puhepalvelu-ylläpitäjien toimesta.

#### <span id="page-10-0"></span>**2.1 Tapaus työnkulku**

#### <span id="page-10-1"></span>2.1.1 Saapuva puhelu – yksittäinen tunnistettu asiakas

- 1. Saapuva puhelu hälyttää Sovelluspuhelimassa. Taustalla tunnistetun asiakkaan 360 näkymä avautuu.
	- a. Sovelluspuhelinnäkymä aukeaa automaattisesti ja mahdollinen puhelupalvelusarjan nimi on näkyvissä
	- b. Käyttäjä vastaa / hylkää puhelun
- 2. Kun käyttäjä vastaa puheluun, niin uusi Tapaus luodaan automaattisesti. Jos käyttäjä hylkää puhelun, niin tapausta ei luoda.

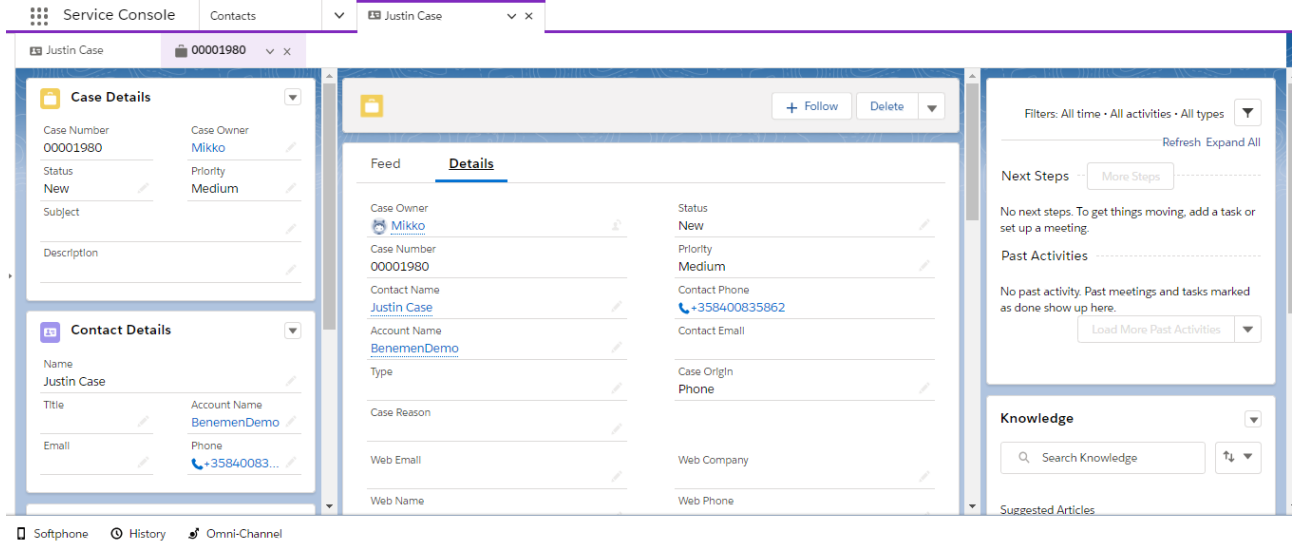

- 3. Puhelun päättyessä, puheluaktiviteetti luodaan automaattisesti taustalla sisältäen perustiedot puhelusta. Aktiviteetti automaattisesti liitetään käsiteltyyn tapaukseen. Huom: Käyttäjäkonfiguraatio sisältää monipuoliset optiot puheluaktiviteetin luontiin ja mahdolliseen ponnautukseen eri puhelutilanteissa.
- 4. Laajat puhelutiedot (jonostuaika puhepalvelusarjassa ja linkki mahdolliseen puhelutallenteeseen) lisätään ja tallennetaan puheluaktiviteettiin 10 – 300 sekunnin kuluessa ylläpitäjän tekemien määritysten mukaisesti.

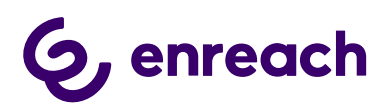

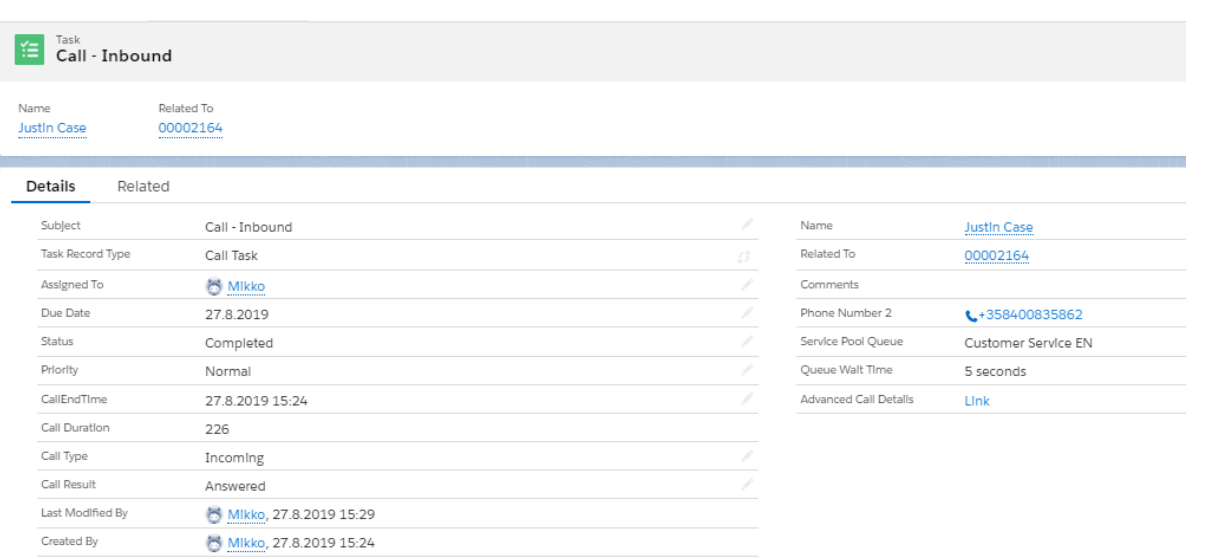

#### <span id="page-11-0"></span>2.1.2 Saapuva puhelu Ei tunnistettu / Useampi tunnistettu asiakas

- 1. Puhelun hälyttäessä ei tehdä mitään.
- 2. Käyttäjä vastatessa puheluun, uusi tapaus luodaan automaattisesti, mutta ilman asiakastunnistusta. Mahdollinen asiakkaan tunnistus / luonti tehdään puhelun aikana asiakkaan oman prosessin mukaisesti. Jos käyttäjä hylkää puhelun, niin tapausta ei luoda.
- 3. Muutoin skenaario, puheluaktiviteetin luonti jne. toimii kuten edellisissä skenaarioissa.

#### <span id="page-11-1"></span>2.1.3 Ulossoitto – yksittäinen tunnistettu asiakas

- 1. Click-to-dial Salesforcesta. Puhelu hälyttää välittömästi. Myös visuaalinen notifikaatio sovelluspuhelimen ikonissa.
- 2. Asiakas 360 näkymä aukeaa, jos click-to-dial tehtiin jostain muusta näkymästä Vastaanottaja vastaa / hylkää puhelun -> Tämän jälkeen työkulku toimii kuten saapuvassa puhelussa yllä.

#### <span id="page-11-2"></span>2.1.4 Ulossoitto Ei tunnistettu / Useampi tunnistettu asiakas

1. Kuten yllä, mutta asiakas 360 näkymää ei aukaista ja mahdollinen tapaus luodaan ilman asiakkaan tunnistusta.

#### <span id="page-11-3"></span>**2.2 TapausDialogi työnkulku**

Saapuvan puhelun tullessa sovelluspuhelin aukeaa automaattisesti mahdollistaen puheluun vastaamisen/hylkäämisen. Lisäksi sovelluspuhelin kertoo mahdollisen palvelusarjan, jonka kautta puhelu saapuu. Puhelunhallinta tapahtuu sovelluspuhelimen kautta.

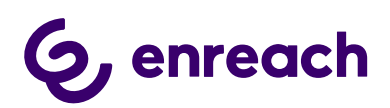

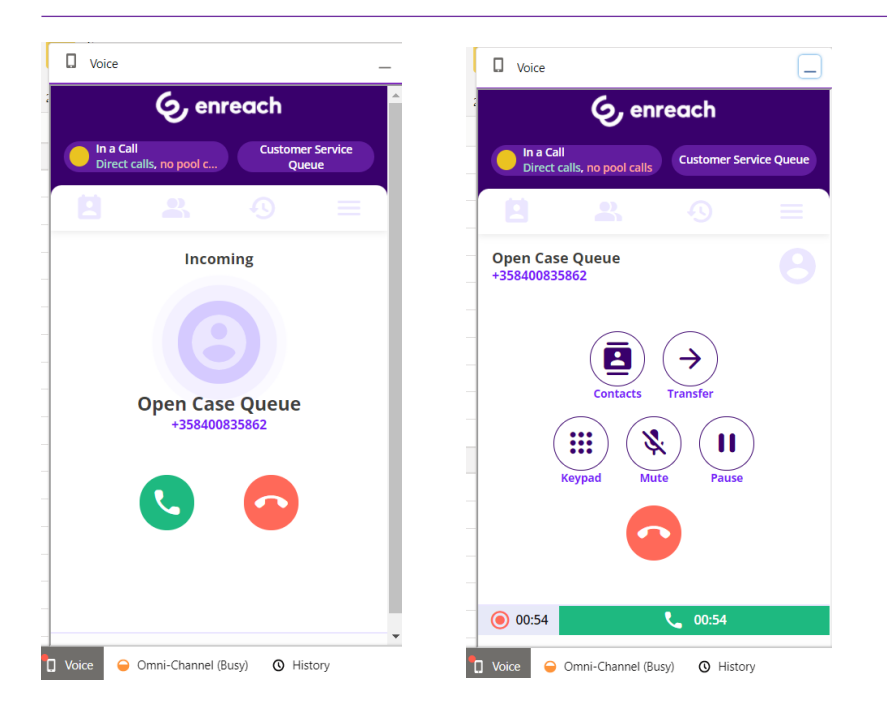

Suositeltu toimintamalli on, että puheluaktiviteetit luodaan taustalla automaattisesti ja ne myös automaattisesti liitetään tunnistettuun asiakkaaseen ja käsiteltyyn tapaukseen ilman, että niitä tarvitsee ponnauttaa näkyville tai käyttäjän tulisi tehdä mitään toimenpiteitä. Lisäksi ylläpitäjäasetukset sisältää monipuoliset optiot puheluaktiviteetin luontiin ja mahdolliseen ponnautukseen eri puhelutilanteissa.

Asiakkaan ja tapauksen tunnistus / luonti tapahtuu ohjatun työnkulun kautta ja nämä käyttötapaukset käsitellään tarkemmin seuraavissa alikappaleissa.

#### <span id="page-12-0"></span>2.2.1 Saapuva puhelu – Ei tunnistettu asiakas

Puhelu hälyttää sovelluspuhelimessa ja samalla ponnautetaan ohjattu nakymä asiakkaan ja tapauksen tunnistamiseen / luontiin.

- Soittajan puhelinnumero ja puhepalvelusarjan nimi / suora puhelu
- Optio etsiä asiakasta. Oletuksena Kontakti / Asiakkuus nimellä, mutta ylläpitäjä voi mahdollistaa myös muita hakukriteerejä.
	- o Oletuksena tuloksissa näkyy Kontakti / Asiakkuus nimi. Ylläpitäjä voi mahdollistaa myös muita näytettäviä tietoja.
	- o Asiakastiedon löytyessä, voidaan "Update phone" valinnalla päivittää puhelinnumero asiakastietoihin ja hyväksyä eteneminen "Choose" painikkeella.
	- o "Choose" painike aukaisee uuden näkymän jossa käsitellään tapauksen valinta / luonti. Katso [Yksittäinen tunnistettu asiakas](#page-13-0) työnkulku
- "New Case" painike uuden tapauksen luomiseen ilman soittajan tunnistusta puhelun alussa

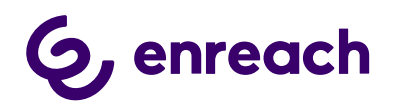

#### • Close (X) painikkeet mahdollistavat työnkulun sulkemisen ilman mitään jatkotoimenpiteitä.

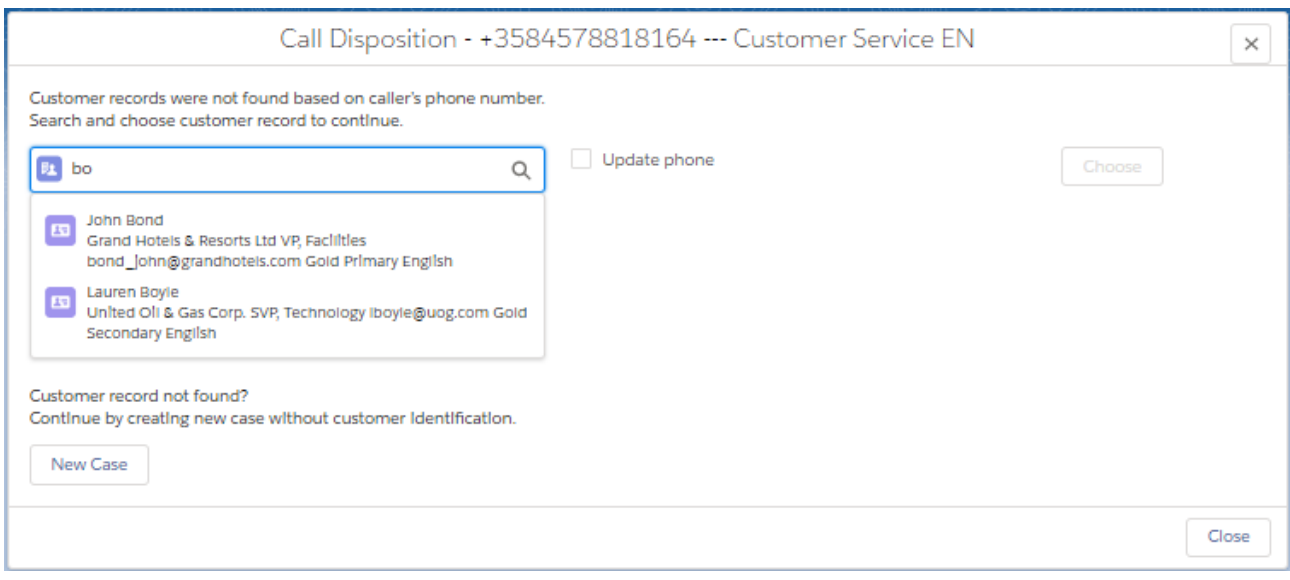

#### <span id="page-13-0"></span>2.2.2 Saapuva puhelu – Yksittäinen tunnistettu asiakas

Puhelu hälyttää sovelluspuhelimessa ja samalla ponnautetaan ohjattu nakymä tunnistetun asiakkaan tietoihin ja tapauksen valintaan / luontiin.

- Asiakkaan tiedot; Kontakti ja Asiakkuus nimi + ylläpitäjän lisäämät tietueet
- Puhelupalvelusarjan nimi / suora puhelu
- Ydintiedot 5 viimeksi päivitettyä asiakkaan tapausta + ylläpitäjän lisäämät tietueet
- Optio etsiä mitä tahansa muuta asiakkaan tapausta. Oletuksena haku tapauksen numerolla, mutta ylläpitäjä voi määrittää lisähakukriteerin esim. Otsikkoteksti jne.
- "New Case" painike uuden tapauksen luomiseen tunnistetulle asiakkaalle
- "New Case Not identified" painike uuden tapauksen luomiseen ilman liitosta tunnistettuun soittajaan
- Close (X) painikkeet mahdollistavat työnkulun sulkemisen ilman mitään jatkotoimenpiteitä.

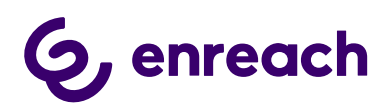

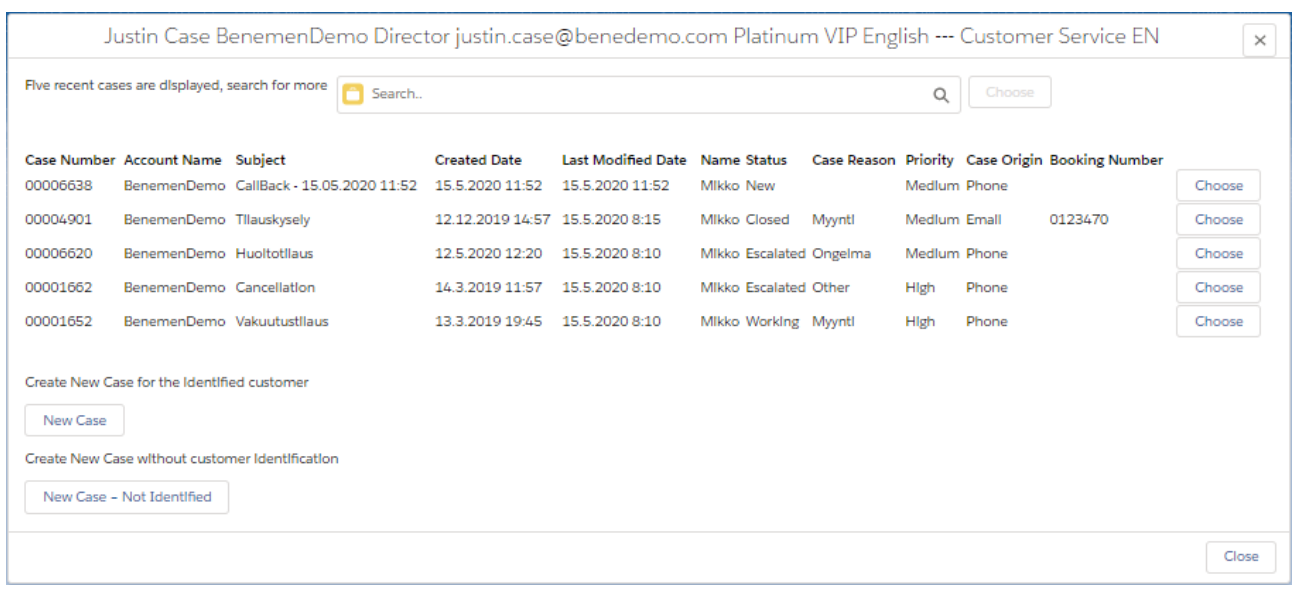

#### <span id="page-14-0"></span>2.2.3 Saapuva puhelu – Useampi tunnistettu asiakas

Puhelu hälyttää sovelluspuhelimessa ja samalla ponnautetaan ohjattu nakymä, jossa listataan tunnistetut asiakkaat.

- Asiakkaan puhelinnumero ja puhepalvelusarjan nimi / suora puhelu
- Listaa tiedot tunnistetuista asiakkaista (Kontaktit & Asiakkuudet, max. 10 molempia). Oletustiedot ovat Objektin tyyppi, Nimi, Asiakkuuden nimi + ylläpitäjän lisäämät tietueet
- Haluttu asiakas valitaan "Choose" painikkeella ja siirrytään [Yksittäinen tunnistettu](#page-13-0)  [asiakas](#page-13-0) näkymään.
- Optio etsiä muuta asiakasta. Tämä toimii kuten [Ei tunnistettu asiakas](#page-12-0) työnkulussa.
- "New Case" painike uuden tapauksen luomiseen ilman soittajan tunnistusta puhelun alussa
- Close (X) painikkeet mahdollistavat työnkulun sulkemisen ilman mitään jatkotoimenpiteitä.

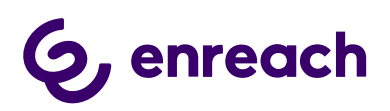

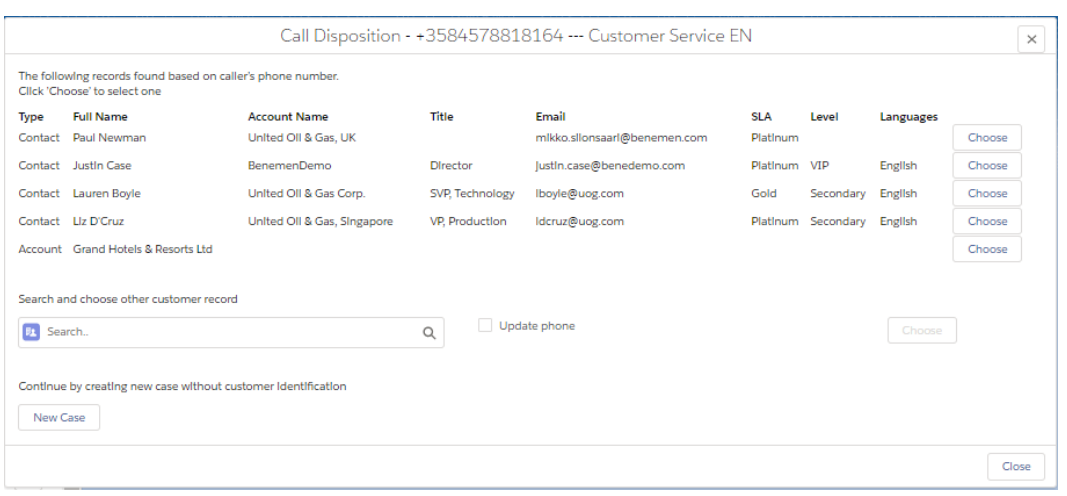

#### <span id="page-15-0"></span>2.2.4 Ulossoitto

Ulossoitto ei sisällä mitään erityistä tapauksen luontia / ponnautusta. Ajatuksena on, että click-to-dial ulossoitto tehdään halutusta Salesforce näkymästä. Esim. Olemassa oleva avoin tapaus johon liittyen asiakkaalle soitetaan.

Puheluaktiviteetit luodaan tässäkin automaattisesti käyttäjälle määritettyjen asetusten mukaisesti.

Click-to-dial ulossoittoon liittyen käyttäjäasetukset mahdollistavat myös älykkään kontaktin ja objektin liittämisen automaattisesti luotuun puheluaktiviteettiin. Esim. Tunnistetaan kontakti suoraan objektista, jonka sisältä click-to-dial tehdään ja jos click-to-dial tehdään esim. Tapauksen sisältä, niin se liitetään automaattisesti luotuun puheluaktiviteettiin.

#### <span id="page-15-1"></span>**2.3 Kontakti&Asiakkuus työnkulku**

Saapuvan puhelun tullessa sovelluspuhelin aukeaa automaattisesti mahdollistaen puheluun vastaamisen/hylkäämisen. Lisäksi sovelluspuhelin kertoo mahdollisen palvelusarjan, jonka kautta puhelu saapuu. Puhelunhallinta tapahtuu sovelluspuhelimen kautta.

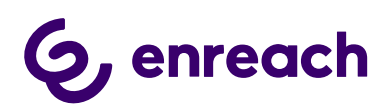

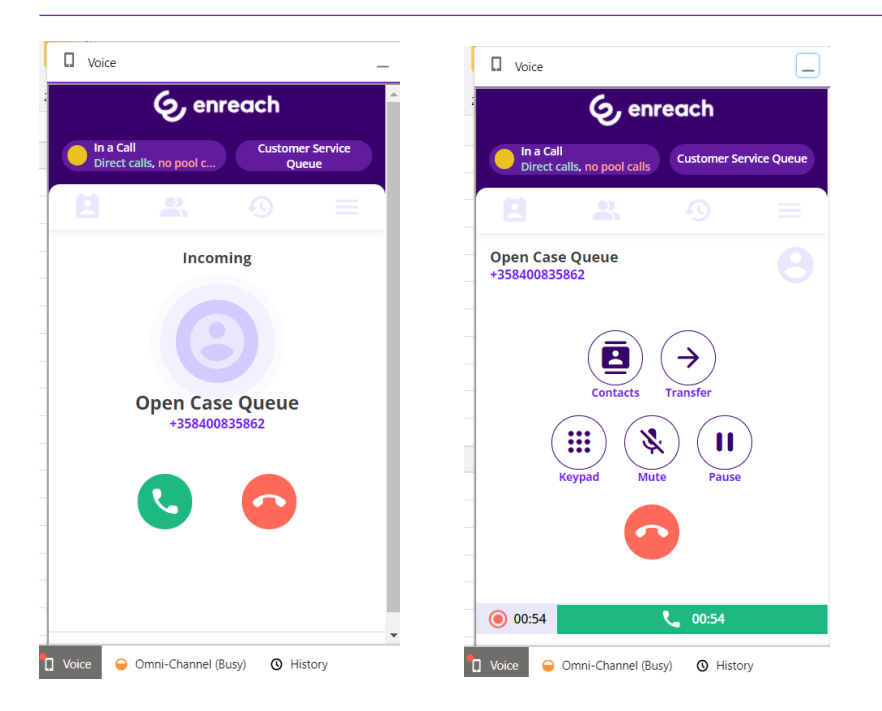

Suositeltu toimintamalli on, että puheluaktiviteetit luodaan taustalla automaattisesti ja ne myös automaattisesti liitetään tunnistettuun asiakkaaseen ilman, että niitä tarvitsee ponnauttaa näkyville tai käyttäjän tulisi tehdä mitään toimenpiteitä. Kontakti&Asiakkuus työnkulussa saattaa myös olla hyödyllistä ponnauttaa puheluaktiviteetti käyttäjälle puhelun jälkeen muokattavaksi, esim. Jos halutaan liittää se puhelun aikana käsiteltyyn objektiin tai jos halutaan hyödyntää puheluaktiviteettia syykoodien jne. tallentamiseen. Ylläpitäjäasetukset sisältää monipuoliset optiot puheluaktiviteetin luontiin ja mahdolliseen ponnautukseen eri puhelutilanteissa.

Asiakkaan tunnistus / luonti tapahtuu ohjatun työnkulun kautta ja nämä käyttötapaukset käsitellään tarkemmin seuraavissa alikappaleissa.

#### <span id="page-16-0"></span>2.3.1 Saapuva puhelu – Ei tunnistettu asiakas

Puhelu hälyttää sovelluspuhelimessa ja samalla ponnautetaan ohjattu nakymä asiakkaan tunnistamiseen / luontiin.

- Soittajan puhelinnumero ja puhepalvelusarjan nimi / suora puhelu
- Optio etsiä asiakasta. Oletuksena Kontakti / Asiakkuus nimellä, mutta ylläpitäjä voi mahdollistaa myös muita hakukriteerejä.
	- o Oletuksena tuloksissa näkyy Kontakti / Asiakkuus nimi. Ylläpitäjä voi mahdollistaa myös muita näytettäviä tietoja.
	- o Asiakastiedon löytyessä, voidaan "Update phone" valinnalla päivittää puhelinnumero asiakastietoihin ja hyväksyä eteneminen "Choose" painikkeella.
	- o "Choose" painike aukaisee 360 näkymän asiakkaasta

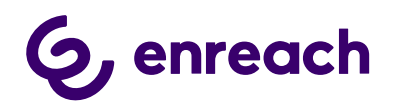

- Painikkeet uuden kontaktin "New Contact" / asiakkuuden "New account" luontiin
- Close (X) painikkeet mahdollistavat työnkulun sulkemisen ilman mitään jatkotoimenpiteitä.

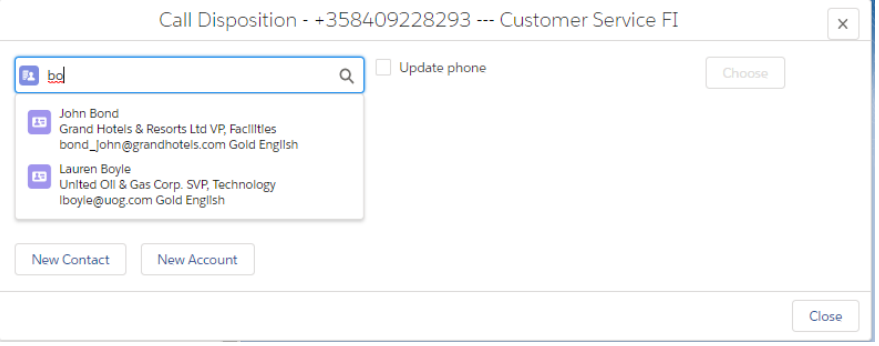

#### <span id="page-17-0"></span>2.3.2 Saapuva puhelu – Yksittäinen tunnistettu asiakas

Puhelu hälyttää sovelluspuhelimessa ja samalla aukeaa 360 näkymä tunnistetusta asiakkaasta.

#### <span id="page-17-1"></span>2.3.3 Saapuva puhelu – Useampi tunnistettu asiakas

Puhelu hälyttää sovelluspuhelimessa ja samalla ponnautetaan ohjattu nakymä, jossa listataan tunnistetut asiakkaat.

- Asiakkaan puhelinnumero ja puhepalvelusarjan nimi / suora puhelu
- Listaa tiedot tunnistetuista asiakkaista (Kontaktit & Asiakkuudet, max. 10 molempia). Oletustiedot ovat Objektin tyyppi, Nimi, Puhelinnumero, Asiakkuuden nimi ja Matkapuhelinnumero + ylläpitäjän lisäämät tietueet
- Haluttu asiakas voidaan valita "Choose" painikkeellä ja se aukaisee 360 näkymän asiakkaasta
- Optio etsiä asiakasta. Tämä toimii kuten [Ei tunnistettu asiakas](#page-16-0) työnkulussa.
- Painikkeet uuden kontaktin "New Contact" / asiakkuuden "New account" luontiin
- Close (X) painikkeet mahdollistavat työnkulun sulkemisen ilman mitään jatkotoimenpiteitä.

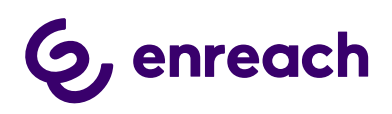

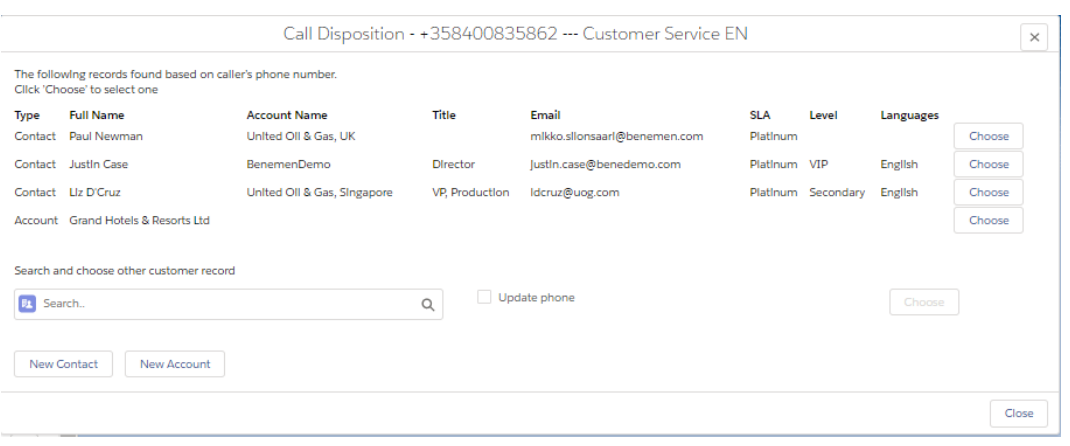

#### <span id="page-18-0"></span>2.3.4 Ulossoitto

Ulossoitto ei sisällä mitään erityistä työnkulkua / ponnautusta. Ajatuksena on, että click-todial ulossoitto tehdään halutusta Salesforce näkymästä. Esim. Olemassa oleva avoin tapaus johon liittyen asiakkaalle soitetaan.

Puheluaktiviteetit luodaan tässäkin automaattisesti käyttäjälle määritettyjen asetusten mukaisesti.

Click-to-dial ulossoittoon liittyen käyttäjäasetukset mahdollistavat myös älykkään kontaktin ja objektin liittämisen automaattisesti luotuun puheluaktiviteettiin. Esim. Tunnistetaan kontakti suoraan objektista, jonka sisältä click-to-dial tehdään ja jos click-to-dial tehdään esim. Tapauksen sisältä, niin se liitetään automaattisesti luotuun puheluaktiviteettiin.

#### <span id="page-18-1"></span>**2.4 Kontakti&Liidi työnkulku**

Työnkulku toimii kuten edellä mainittu Kontakti&Asiakkuus, mutta mahdollistaa liidien tunnistamisen ja luonnin.

## <span id="page-18-2"></span>**3 Puhelutiedot ja aktiviteetit Salesforcessa**

Suositeltu toimintamalli on, että puheluaktiviteetit luodaan taustalla automaattisesti ja ne myös automaattisesti liitetään tunnistettuun asiakkaaseen ja/tai tapaukseen ilman, että niitä tarvitsee ponnauttaa näkyville tai käyttäjän tulisi tehdä mitään toimenpiteitä. Jossain käyttötapauksessa saattaa myös olla hyödyllistä ponnauttaa puheluaktiviteetti käyttäjälle puhelun jälkeen muokattavaksi, esim. Jos halutaan liittää se puhelun aikana käsiteltyyn muuhun objektiin tai jos halutaan hyödyntää puheluaktiviteettia syykoodien jne. tallentamiseen.

Click-to-dial ulossoittoon liittyen käyttäjäasetukset mahdollistavat myös älykkään kontaktin ja objektin liittämisen automaattisesti luotuun puheluaktiviteettiin. Esim. Tunnistetaan kontakti suoraan objektista, jonka sisältä click-to-dial tehdään ja jos click-to-dial tehdään esim. Tapauksen sisältä, niin se liitetään automaattisesti luotuun puheluaktiviteettiin.

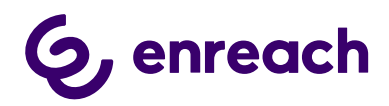

Ylläpitäjäasetukset sisältää monipuoliset optiot puheluaktiviteetin luontiin ja mahdolliseen ponnautukseen eri puhelutilanteissa. Esimerkiksi puheluaktiviteetti voidaan luoda ja tuoda käyttäjälle näykville jo puhelun alussa.

Voice for Salesforce mahdollistaa myös muiden Enreach cloud puhepalvelussa käytyjen asiakaspuhelujen automaattisen tuonnin Salesforceen. Tyypillinen esimerkki on esim. Enreach mobiilissa käydyt suorat asiakaspuhelut tai ei vastatut palvelupuhelut. Toiminnallisuus mahdollistetaan erikseen käyttöönotettavalla [Yrityksen puhelut](#page-23-0) ja [Palvelupuhelut](#page-24-0) toiminnallisuuksilla.

#### <span id="page-19-0"></span>**3.1 Puhelutiedot**

Seuraavat puhelutiedot voidaan sisällyttää puheluaktiviteeteissa. Ylläpitäjä voi vapaasti muokata ja lisätä muita tietueita puheluaktiviteetti (tehtävä) näkymään.

- Tila (oletuksena Päättynyt, ylläpitäjä voi muokata oletustilaa)
- Puhelun päättymisaika
- Puhelun kesto
- Puhelinnumero2 (soittajan numero)
- Palvelusarjan nimi (puhepalvelusarjan nimi, jonka kautta puhelu saapui käyttäjälle)
- Jonotusaika (puhepalvelusarjapuheluissa, lisätään 10 1800 sekunnin kuluessa)
- Puhelutiedot (Linkki puhelutietoihin ja mahdollisen puhelutallenteen kuuntelemiseen, lisätään 10 – 1800 sekunnin kuluessa)
- Palvelupuhelutiedot (Linkki palvelupuhelutietoihin ja mahdolliseen palvelusarjapohjaisesti luotuun puhelutallenteeseen)
- Puhelun suunta (Saapunut / Soitettu)
- Puhelun tulos (Vastattu / Ei vastattu)
- Soittajan puhelinnumero (käytetty soittajan puhelinnumero ulossoitoissa)
- Käyttäjän puhelinnumero (käytetään vain Yrityksen puhelut toiminnallisuuden yhteydessä. Enreach cloud käyttäjän puhelinnumero asiakaspuhelussa)
- Puhelun aikaleima (käytetään vain Yrityksen puhelut toiminnallisuuden yhteydessä. Enreach cloud aikaleima, jolloin puhelu tapahtui)

Kun käytössä on Tapaus tai TapausDialogi työnkulku, niin saapuvan puhelun aikana myös luotuun tapaukseen täydentyy automaattisesti Puhelinnumero2 ja Palvelusarjan nimi tietueet.

#### **Optio: Tapaus työnkulku - Tallenna puhelutiedot Tapaus-objektiin**

Puhelutiedot tallentuvat Tapaus-objektin kenttiin eikä luoda erillistä puheluaktiviteettia, josta automaattinen liityntä tapaukseen. Tarkoitettu käytettäväksi vain Tapaus työnkulun kanssa.

Huom: jos tämä asetus on käytössä, niin kaikki puheluaktiviteetteihin liittyvät asetukset eivät ole hyödynnettävissä.

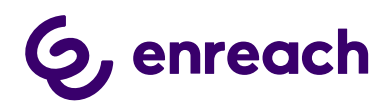

#### <span id="page-20-0"></span>**3.2 Lisähuomiot**

#### **Palvelusarjan nimi – keskeinen rooli puhekanavassa**

- Kertoo käyttäjälle minkä palvelusarjan / taidon / asiakasvalinnan kautta saapuvaa puhelua tarjotaan
- Enreach ei rajoita palvelusarjojen määrää ja asiakas voi ne vapaasti nimetä
- Palvelusarjan nimi on näkyvissä puhelunotifikaatiossa ja myös mahdollisissa työnkulku-ponnautuksissa

#### **Jälkityötila (Wrap Up)**

- Salesforce Omni-Channel ja tavoitettavuusintegraatio mahdollistaa myös jälkityötilan hallinnan ja raportoinnin Salesforcen puolella.
- Huom: Jos käytössä Enreach cloud jälkityötila toiminnallisuus, niin silloin sen hallinta ja raportointi tapahtuu Enreach käyttöliittymissä

## <span id="page-20-1"></span>**4 Enreach cloud takaisinsoiton käsittely Salesforcessa**

Voice for Salesforce mahdollistaa Enreach cloud takaisinsoittopyyntöjen käsittelyn natiivisti Salesforcessa.

Toiminnallisuuden käyttöönotto vaatii, että takaisinsoittologiikka on aktivoitu haluttuihin Enreach cloud puhepalvelusarjoihin, jonka jälkeen niiden käsittely voidaan aktivoida Salesforcessa.

- Takaisinsoittopyyntöjen käsittely Salesforcessa voidaan aktivioida Enreach cloud takaisinsoittolista-kohtaisesti. Konfiguraatio on kuvattu tarkemmin erillisessä *Voice for Salesforce – Configuration guide* dokumentissa.
- Kun soittaja jättää takaisinsoittopyynnön, se tallentuu Enreach cloud takaisinsoittolistaan, josta se luodaan Salesforceen välittömästi (max.~20sekuntia). Takaisinsoittopyyntö voidaan luoda Salesforceen Tapauksena, Tehtävä liitettynä Tapaukseen tai Tehtävänä.
- Tästä eteenpäin takaisinsoittopyynnön käsittely tapahtuu täysin Salesforcessa. (Kun takaisinsoittopyyntö luodaan Salesforcessa, niin se suljetaan Enreach cloudin puolella kommentilla 'Moved to SF')
- Tapauksena luodut takaisinsoittopyynnöt laitetaan konfiguraatiossa määritettyyn Salesforce jonoon. Salesforce jonosta niitä voidaan ohjata käyttäjille kaikilla Salesforcen tarjoamilla tavoin. Esim. Tarjotaan reaaliaikaisesti vapaana olevalle käyttäjälle omni-channel reitityksen kautta.
- Sisältää dedikoidut takaisinsoitto Tapaus ja Tehtävä tietuetyypit sekä sivuasettelut. Ylläpitäjä voi muokata näitä haluamansa mukaan.
- Takaisinsoittopyynnöt tunnistetaan oikeaan Kontaktiin / Asiakkuuteen soittajan puhelinnumeron perusteella. Eli yksittäisen tunnistetun asiakkaan tapauksessa

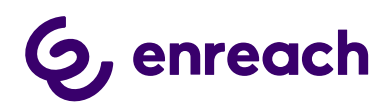

tunnistus tehdään. Ei tunnistetun / Usean tunnistetun asiakkaan tapauksessa tunnistusta ei tehdä.

- Takaisinsoittopyynnön Tapaus / Tehtävä otsikko on : "CallBack <Aikaleima koska soittaja jätti pyynnön>"
- Takaisinsoittopyyntöön liityvät tietueet ovat:
	- o Takaisinsoittopyyntö palvelusarjasta, puhepalvelusarjan nimi, johon takaisinsoittopyyntö jätettiin
	- o Takaisinsoittopyyntö luontiaika, aikaleima jolloin soittaja jätti takaisinsoittopyynnön
	- o Soittajan puhelinnumero
	- o Takaisinsoittopyyntö ääniviesti , linkki ääniviestin kuunteluun, jos soittaja jätti ääniviestin
	- o Callback Contact Message , kovakoodattu viesti Enreach cloud puolelta. Tätä voidaan hyödyntää eritoten skenaariossa, jossa myös luopuneista palvelupuheluista luotaisiin taustalla takaisinsoittopyyntö. Tällä tavoin luotuun tapaukseen lisätään kovakoodattu viesti, kuten 'Luopunut puhelu' jolla nämä tpaukset voidaan erottaa muilla tavoin luoduista
- Takaisinsoittopyyntöjen käsittelyn osalta click-to-dial ja automatisoidut puheluaktiviteetit helpottavat käsittelyä

Esimerkki takaisinsoittopyyntö Tapauksesta, jossa tunnistettu asiakas:

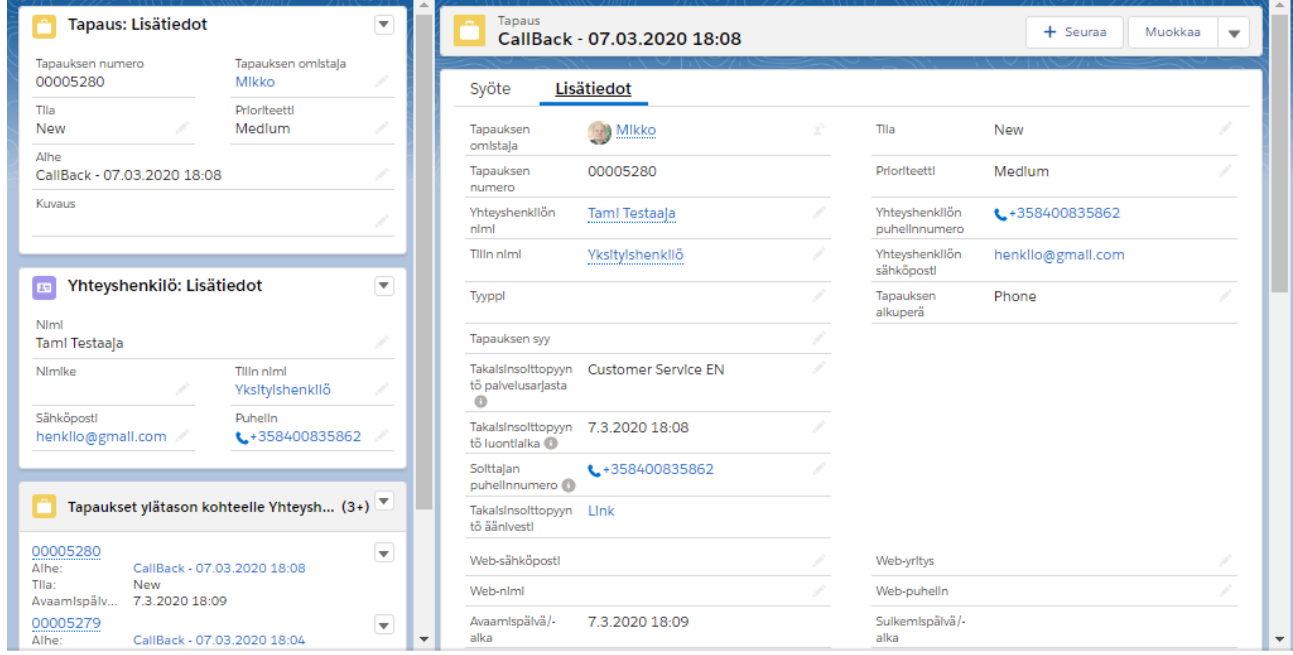

Esimerkki takaisinsoittopyyntö Tehtävästä, jossa ei tunnistettu asiakas:

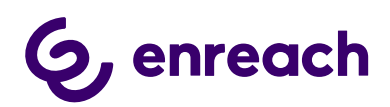

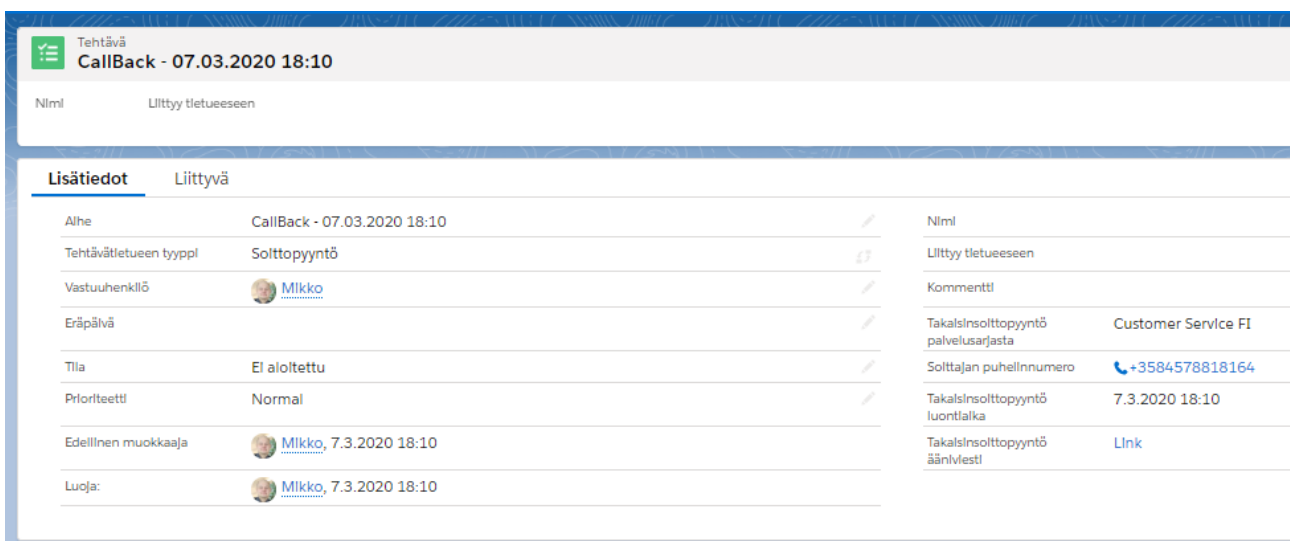

## <span id="page-22-0"></span>**5 Dynamic Smart Routing – Älykäs puhelunreititys Salesforce datan perusteella**

Dynamic Smart Routing toiminnallisuus mahdollistaa saapuvien puheluiden älykkään reitityksen Salesforce datan perusteella.

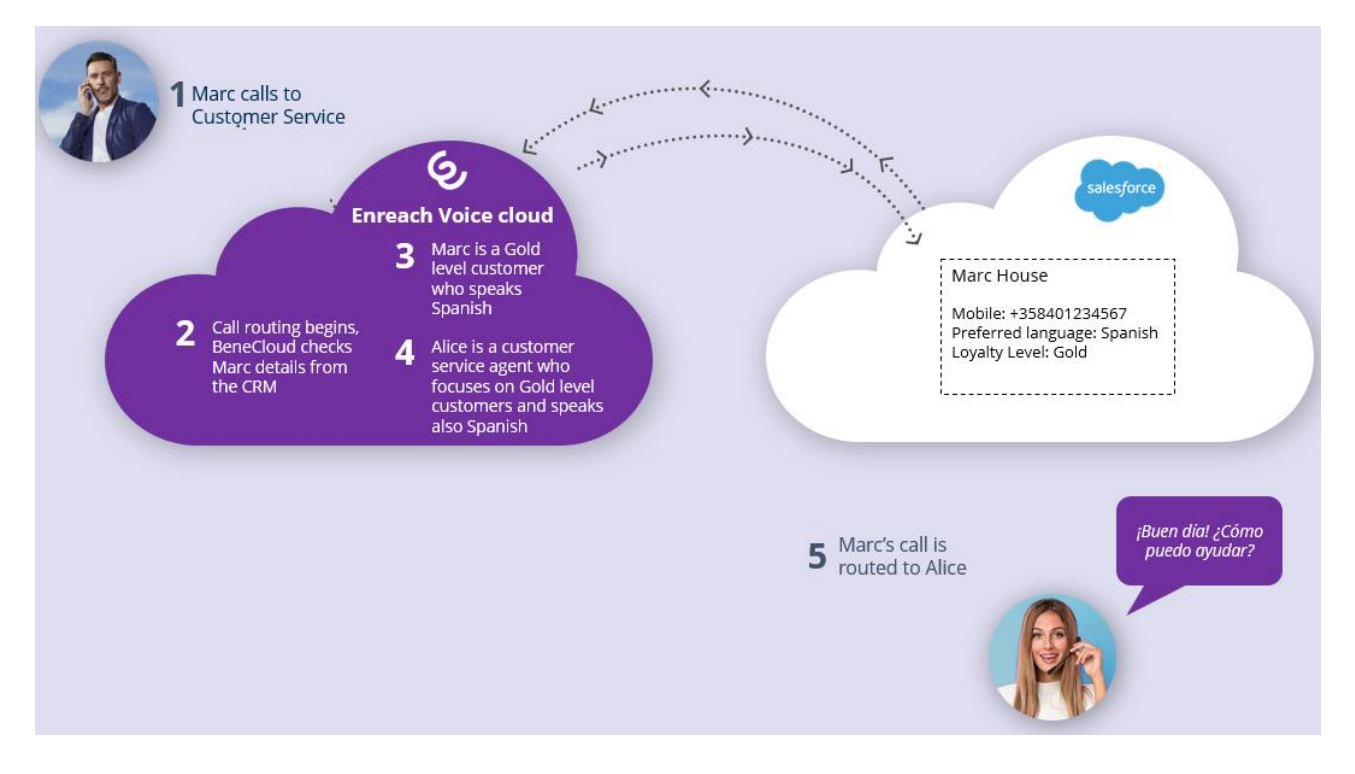

Kun asiakaspuhelu saapuu puhepalvelusarjaan, niin teemme dynaamisesti määritellyn kyselyn Salesforceen mihin / miten puhelu tulisi reitittää. Tyypillisiä esimerkkejä ovat:

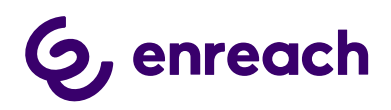

- Palvelukielisyys IVR valikon ohittaminen, kun asiakastiedoista tiedämme soittajan kielisyyden
- VIP asiakkaiden priorisointi, asiakastiedoissa VIP statuksesta kertova tietue ja ohjaamme puhelun suoraan nimetylle asiakaspäällikölle, ja jos hän ei ole saatavilla, niin automaattisesti VIP palvelusarjaan / priorisoidaan jonossa
- Ohjataan asiakas ensisijaisesti avoimen Tapauksen / edellisen kontaktoinnin omistajalle, jonka näemme suoraan Salesforcesta
- Edistetään uus-/lisämyyntiä, viemällä tunnistamattomat soittajat uusmyyntitiimille ja tunnistetut asiakkaat heidän tilanteensa mukaan optimiin paikkaan, esim. Jos he kontakteina myyntikampanjassa, niin ohjataan kampanjaa hoitavalle myyntitiimille

Dynamic Smart Routing voidaan ottaa käyttöön palvelusarjakohtaisesti. Reitityslogiikka rakennetaan natiivisti Salesforce Flow builder työkalulla. Voice for Salesforce sisältää esivalmistellut Flow mallipohjat, joita voidaan muokata asiakkaan ohjauslogiikan mukaiseksi tai voidaan luoda kokonaan erilliset Flow työnkulut. Käyttöönotto tapahtuu yhteistyössä Enreach kanssa. Käyttöönotto ja konfikuraatio on kuvattu tarkemmin erillsessä ylläpitäjäohjeistuksessa.

## <span id="page-23-0"></span>**6 Yrityksen puhelut (Enterprise Calls)**

Yrityksen puhelut (Enterprise Calls) toiminnallisuus mahdollistaa automaattisen puheluaktiviteettien tuonnin Enreach cloudista ja luonnin Salesforceen asiakaspuheluille, jotka on käyty jossain muussa Enreach cloud puhelinterminaalissa. Tyypillinen skenaario on mobiili ja Voice for Salesforce for Teams käydyt asiakaspuhelut.

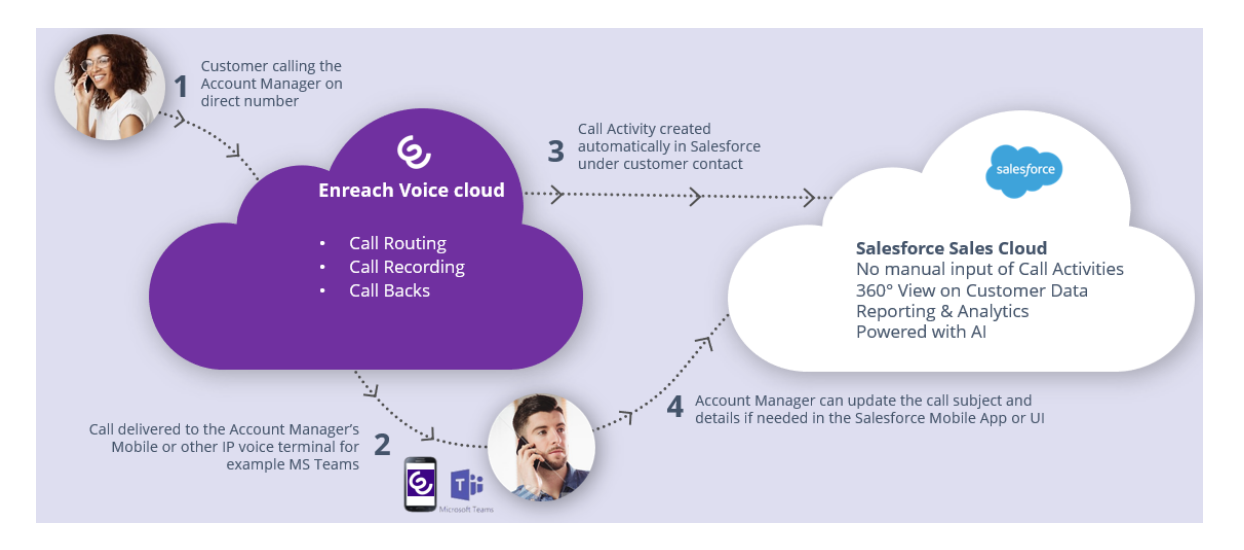

Puheluaktiviteettien haku ja luonti Salesforceen tapahtuu täysin automaattisesti eikä vaadi mitään toimenpiteitä loppukäyttäjiltä eikä sitä myöskään aktivoida käyttäjäkohtaisesti.

Sen sijaan, ylläpitäjä voi aktivoida puheluhaun taustalla. Jotta puheluaktiviteetti luodaan Salesforceen, sillä on seuraavat vaatimukset:

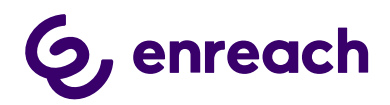

- Puhelun tulee olla määritelty työpuheluksi Enreach cloud käyttäjän asetuksissa
- Asiakkaan puhelinnumerolla tulee löytyä vähintään yksi Salesforce kontakti
- Oletuksena Salesforceen luodaan kaikkien Enreach tenant käyttäjien yllä olevat ehdot täyttävät suorat puhelut. Ole yhteydessä Enreach tukeen, jos luontia tulisi rajata vain tietyille Enreach tenant käyttäjille

Ylläpitäjä voi hyödyntää toiminnallisuutta kertahaulla, joka mahdollistaa puheluaktiviteettien haun ja luonnin max. 7 vuorokautta vanhoille asiakaspuheluille. Tyypillinen toimintamalli on jatkuva haku, joka luo puheluaktiviteetit Salesforceen pian puhelun päättymisen jälkeen.

Ylläpitäjän päätettävissä on luodaanko puheluaktivititeetit tapaus vai tehtävä objekteina. Oletusstatus on myös määritettävissä. Yksittäisen tunnistetun Salesforce kontaktin kohdalla tapaus/tehtävä on automaattisesti liitetty kyseiseen kontaktiin.

Puheluaktiviteetin (tapaus/tehtävä) omistaja tunnistetaan tyypilllisesti automaattisesti puhelun käyneen Enreach cloud käyttäjän ID:n avulla. Huom: vaatimus tässä on, että kyseinen käyttäjä on aktivoitu Voice for Salesforce käyttäjäksi ja External User ID on määritetty käyttäjäkonfiguraatiossa. Jos omistajaa ei tunnisteta, niin ylläpitäjä voi määrittää Salesforce käyttäjätilin, jota käytetään omistajana.

## <span id="page-24-0"></span>**7 Palvelupuhelut (Service Calls)**

Palvelupuhelut (Service Calls) toiminnallisuus mahdollistaa automaattisen puheluaktiviteettien tuonnin Enreach cloudista ja luonnin Salesforceen saapuvien palvelusarjapuheluiden osalta, jotka on käyty jossain muussa Enreach cloud puhelinterminaalissa tai joihin ei ole vastattu.

Palvelupuheluaktiviteettien haku ja luonti Salesforceen tapahtuu täysin automaattisesti eikä vaadi mitään toimenpiteitä loppukäyttäjiltä eikä sitä myöskään aktivoida käyttäjäkohtaisesti.

Sen sijaan, ylläpitäjä voi aktivoida puheluhaun taustalla. Luonti voidaan aktivoida puhepalvelusarjakohtaisesti.

## <span id="page-24-1"></span>**8 Enreach cloud hallinta – yleiset käyttötapaukset**

#### <span id="page-24-2"></span>**8.1 Puhepalvelusarjojen hallinta**

Puhepalvelusarjojen hallinta tapahtuu joustavasti selain- ja mobiilikäyttöliittymistä.

Hallintaominaisuudet mahdollisestaan halutuille käyttäjille Enreach cloud Tiiminvetäjä ja Ylläpitäjä oikeuksin..

• Voice Hub selainkäyttöliittymä [https://voicehub.enreachvoice.com](https://voicehub.enreachvoice.com/)

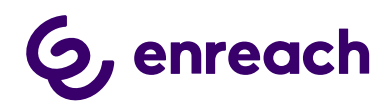

• Voice for iOS and Android iOS ja Android älypuhelimissa [https://play.google.com/store/apps/details?id=com.benemen.Voice for iOS and](https://play.google.com/store/apps/details?id=com.benemen.beneapp&hl=fi)  [Android&hl=fi](https://play.google.com/store/apps/details?id=com.benemen.beneapp&hl=fi) [https://apps.apple.com/fi/app/Voice for iOS and Android/id989797121?l=fi](https://apps.apple.com/fi/app/beneapp/id989797121?l=fi)

#### <span id="page-25-0"></span>8.1.1 Voice Hub selain-käyttöliittymä

Kirjaudu [https://voicehub.enreachvoice.com](https://voicehub.enreachvoice.com/) -> Queues Yleisnäkymä reaaliaikaisesta tilanteesta puhepalvelusarjoissa.

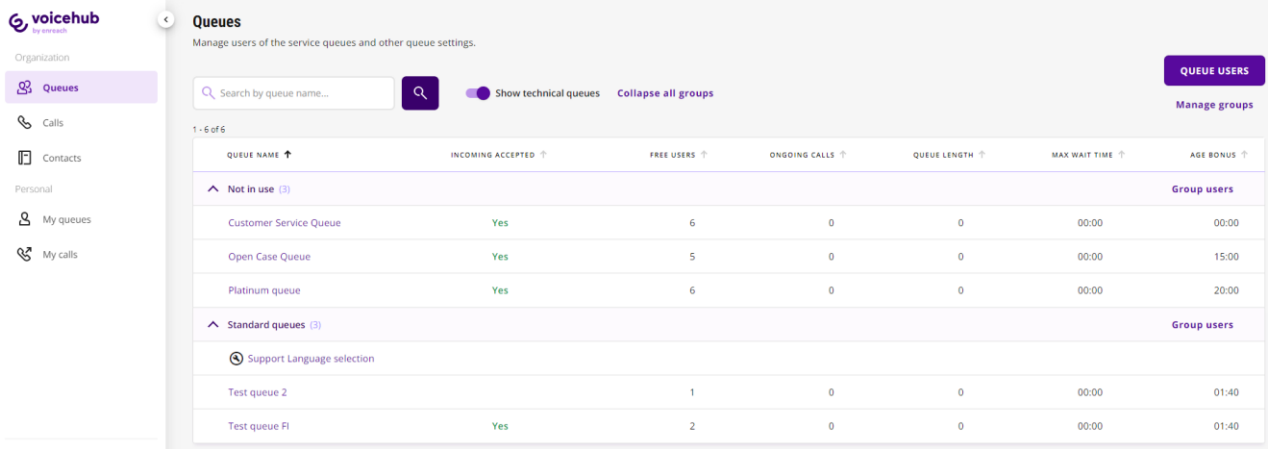

- 1. Valitsemalla tietyn palvalusarjan voit porautua tarkempiin tietoihin ja tehdä muokkauksia reaaliaikaisesti.
	- a. Voit tässä näkymässä suoraan aktivoida/poistaa käyttäjiä ja muuttaa heidän taitotasoaan.
	- b. "Käyttäjät" painike mahdollistaa uusien käyttäjien lisäämisen palvelusarjaan tai poistaa olemassa oleva käyttäjä kokonaan palvelusarjasta.
	- c. "Asetukset" painike mahdollistaa palvelusarja-asetusten muokkauksen

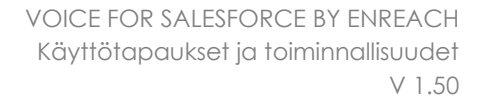

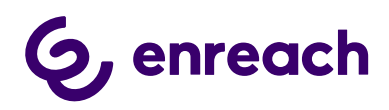

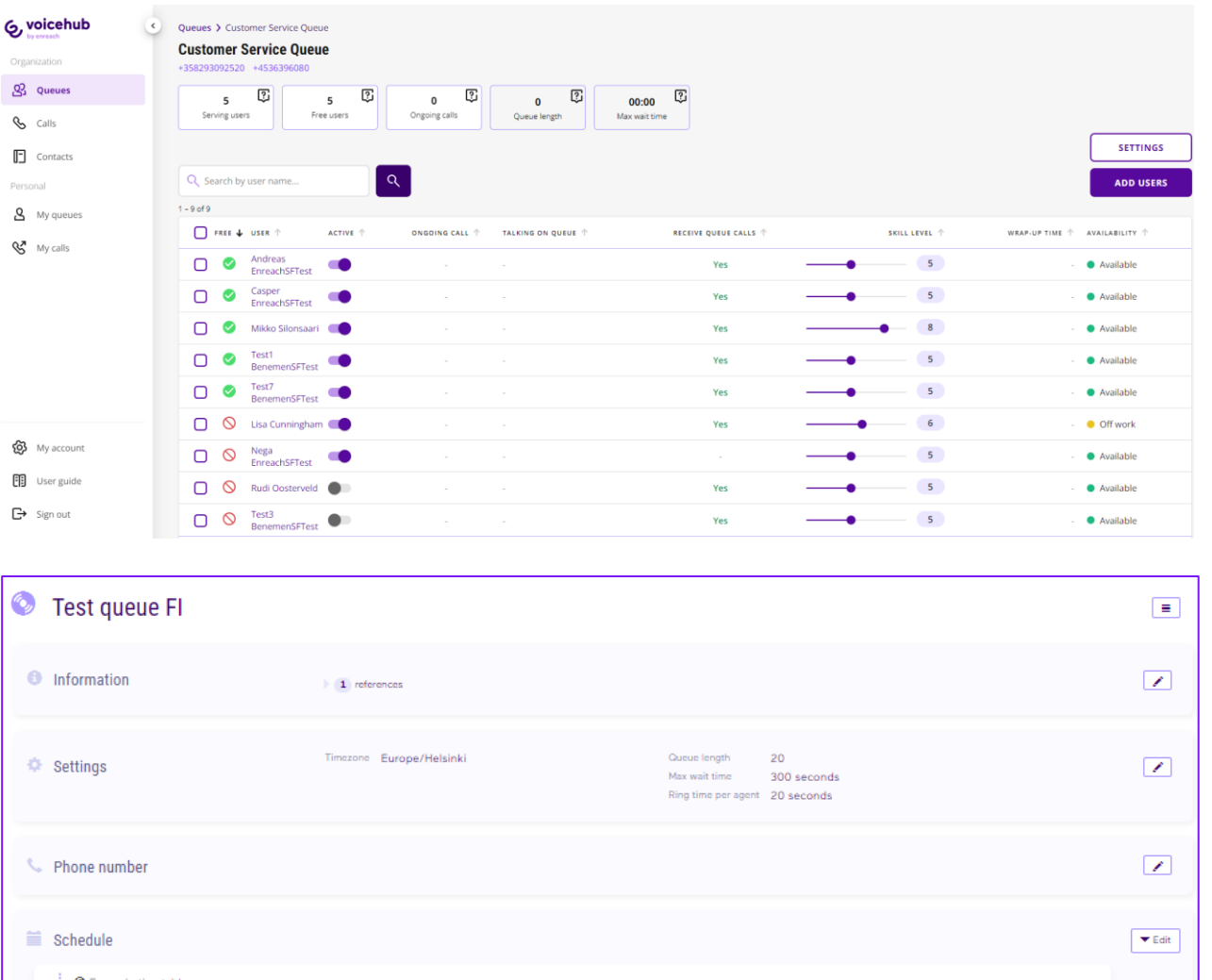

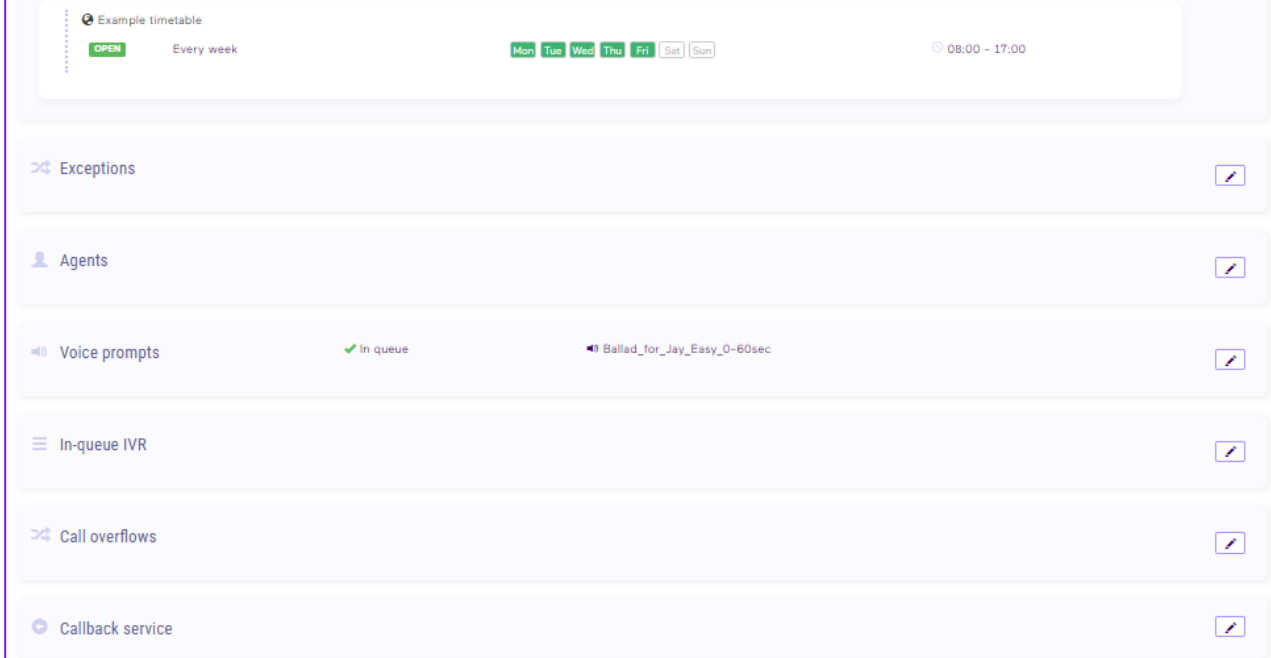

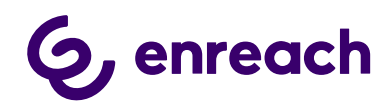

#### <span id="page-27-0"></span>8.1.2 Voice for iOS and Android mobiilissa

Voice for iOS and Android mobiiliapplikaatio mahdollistaa helppokäyttöisen ja monipuolisen Enreach cloud puhepalvelun hallinnan mobiilissa. Palvelusarjatilanteen seuraamisen lisäksi Voice for iOS and Android tarjoaa kätevän hälytyksien hallinnan ylläpitäjille. Ylläpitäjä voi määrittää halutut hälytysrajat eri palvelusarjoille ja hälytyksen lauetessa ylläpitäjä saa välittömästi tästä välittömästi tiedon mobiiliin (push notifikaatio).

Voice for iOS and Android tuo hyötyjä myös loppukäyttäjille. Loppukäyttäjä voi hallita tilatietoaan parilla klikkauksella ja tarvittaessa kirjautua palvelusarjoihin / pois suoraan mobiiliapplikaatiosta. Palvelusarjapuheluita voidaan myös tarvittaessa vastaanottaa mobiilinumerossa.

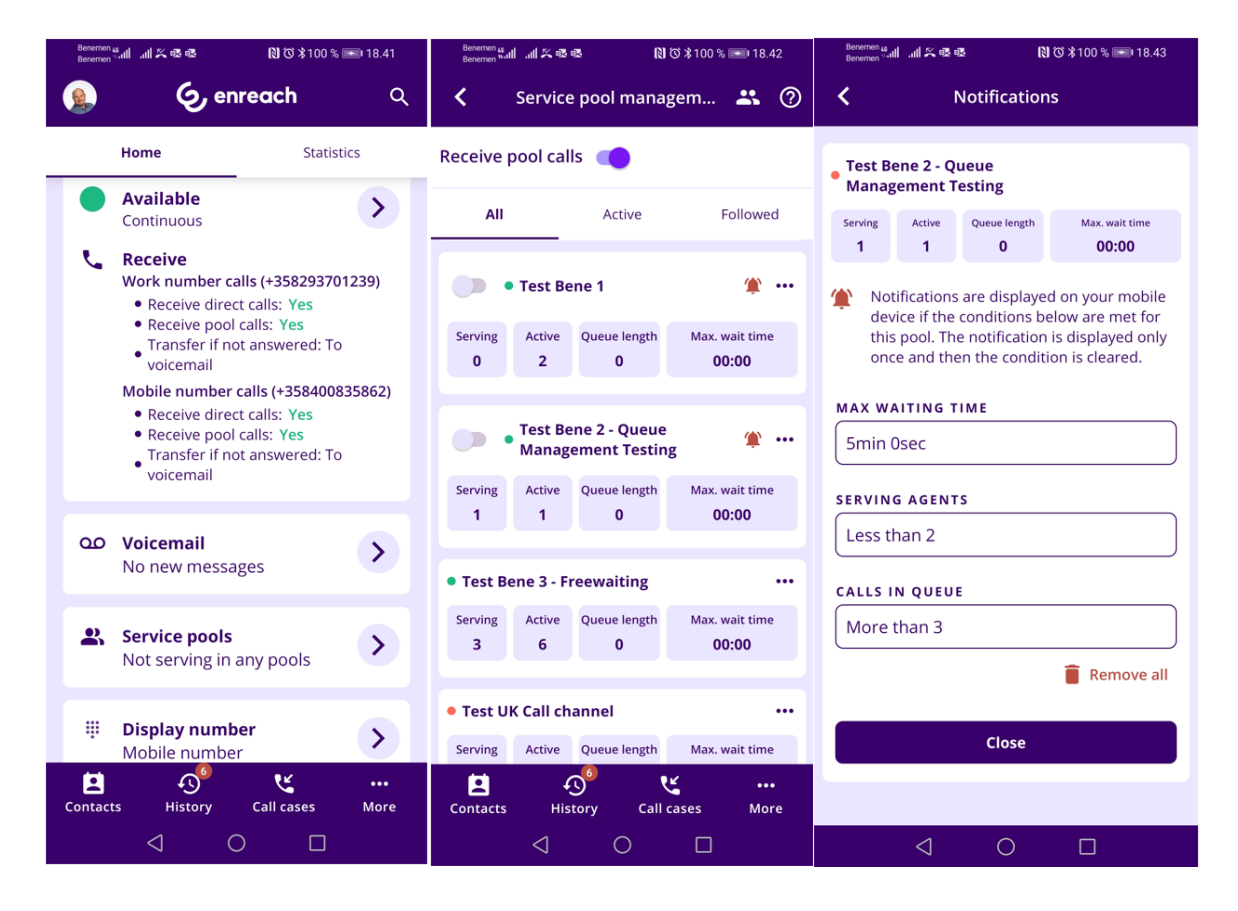

#### <span id="page-27-1"></span>**8.2 Mittaristot & Raportointi**

#### <span id="page-27-2"></span>8.2.1 Reaaliaikainen monitorointi

Kirjaudu [https://voicehub.enreachvoice.com](https://voicehub.enreachvoice.com/) -> Queues Yleisnäkymä reaaliaikaisesta tilanteesta puhepalvelusarjoissa. Valitsemalla palvelusarjan pääsee porautumaan tarkempiin tietoihin.

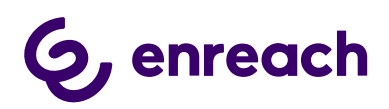

Personal

 $8$  My queues

 $\mathbb{S}^{\bullet}$  My calls

ADD USERS

 $\bullet$  Available

WRAP-UP TIME  $\Uparrow$  AVAILABILITY  $\Uparrow$ 

SKILL LEVEL <sup>+</sup>

 $\sim$  5

 $\bullet$ 

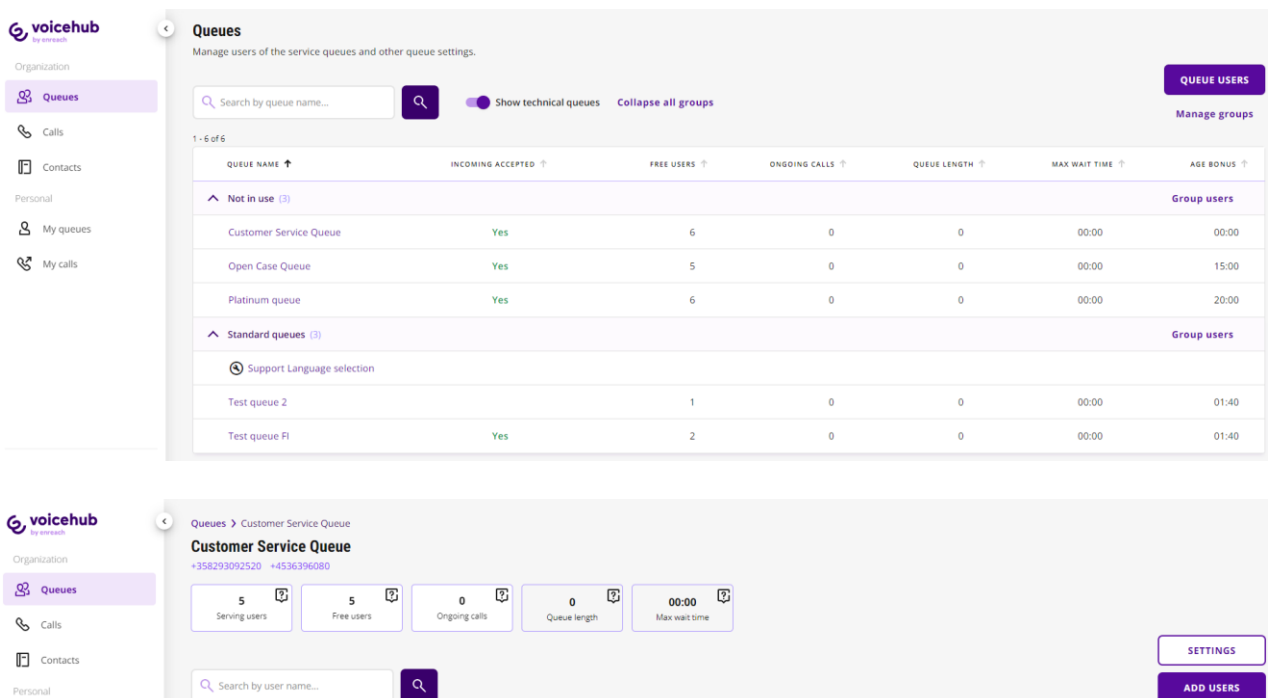

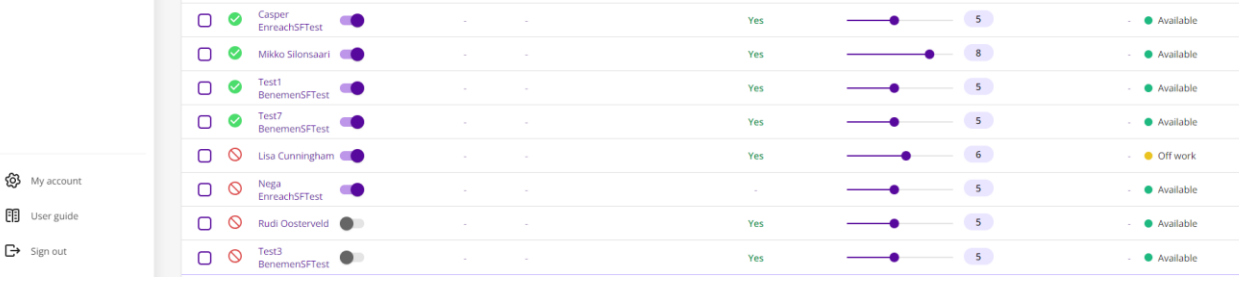

RECEIVE QUEUE CALLS

Yes

 $\boxed{\alpha}$ 

ONGOING CALL  $\hat{\uparrow}$  TALKING ON QUEUE  $\hat{\uparrow}$ 

ACTIVE T

 $1 - 9$  of  $9$ 

 $\begin{array}{|c|c|c|}\hline \texttt{PRE} & \texttt{\#} & \texttt{USER} & \uparrow \\ \hline \end{array}$ 

O Andreas EnreachSFTest

• Calls näkymässä nähdään tarvittaessa yksityiskohtaiset tiedot myös käynnissä olevista palvelupuheluista

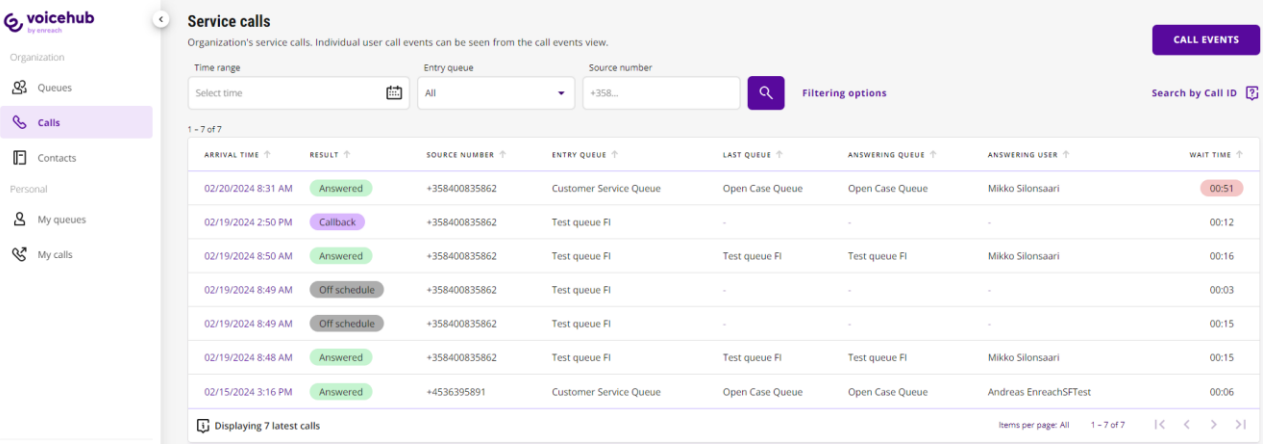

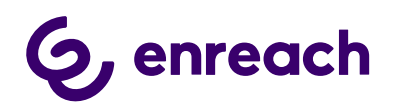

• Jos tarve on nähdä monipuolinen kokonaiskuva puhepalvelun tilanteesta, niin Voice Analytics ja Voice Monitor palvelut ja näkymät tarjoavat tähän parhaan selainpohjaisen ja reaaliaikaisen työkalun.

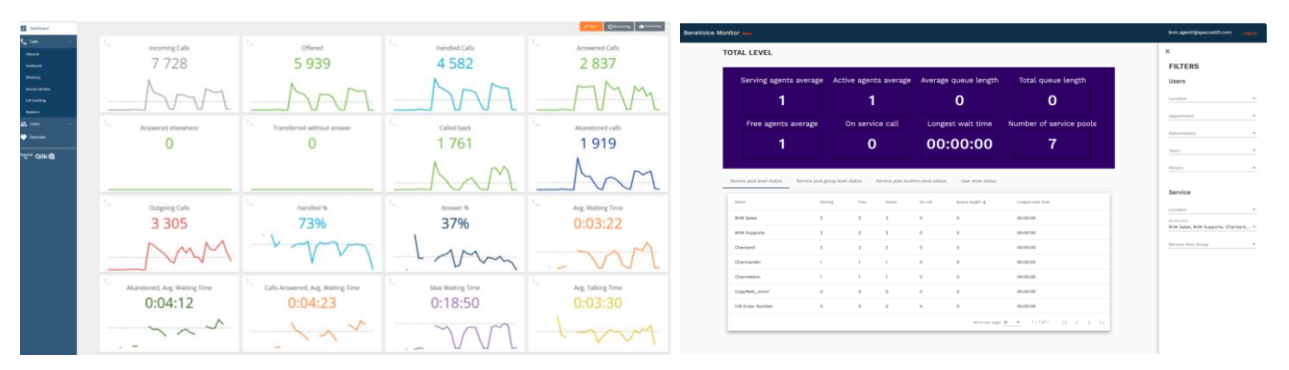

#### **Saleforce Omni Supervisor**

Jos Salesforce Omni-Channel on käytössä, niin Omni Supervisor tarjoaa silloin ensisijaisen monitorointinäkymän koko asiakaspalvelun tilanteesta.

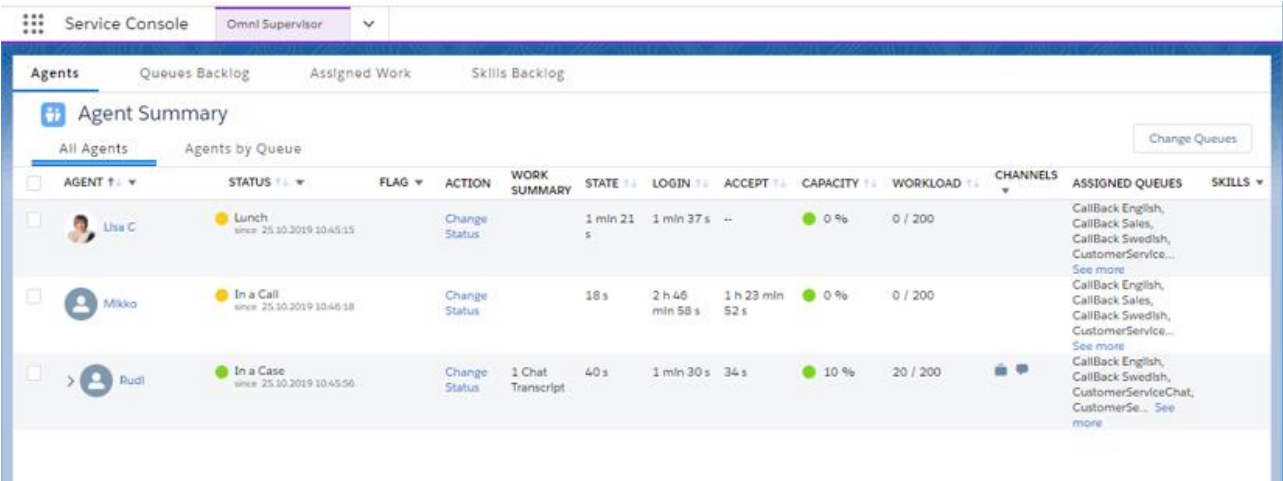

#### <span id="page-29-0"></span>8.2.2 Raportointi

Raportointi koostuu Enreach ja Salesforce natiiveista mittaristoista ja raporteista.

#### **Voice Analytics online raportointipalvelu**

Tarjoaa helppokäyttöisen ja monipuolisen raportointityökälun puhepalvelun operatiiviseen raportointiin ja seurantaan. Selainpohjainen käyttöliitymä on käytettävissä Voice Center selain-käyttöliitymän kautta raportointiylläpitäjille.

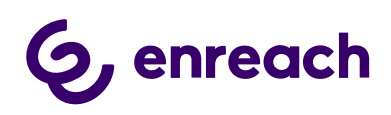

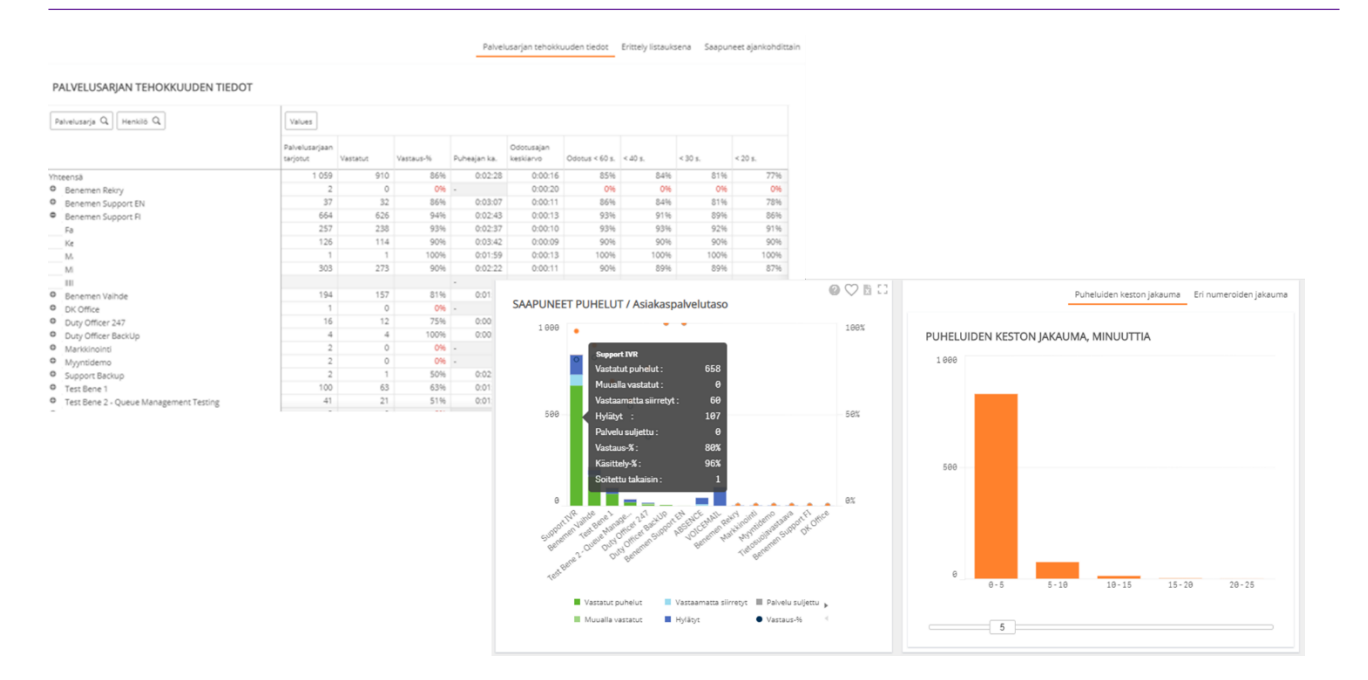

#### **Salesforce Raportit & Mittaristot**

Tarjoaa helppokäyttöisen ja monipuolisen raportointityökalun kaikille asiakaskohtaamisille ja niistä kirjattuihin tapauksiin ja aktiviteetteihin sekä käyttäjien suoriutumiselle, olipa kyseessä sitten asikaspalvelu, myynti, markkinointi tai joku muu liiketoiminnan osa-alue, jossa Salesforcea hyödynnetään. Puhepalvelun ja -kanavan osalta kaikki puheluaktiviteetit ja niihin liittyvä työ kirjataan suoraan asiakastietoon Salesforcessa. Näin ollen se on myös kokonaisvaltaisesti raportoitavissa aivan kuten vastaavat asiat myös digitaalisissa kanavissa.

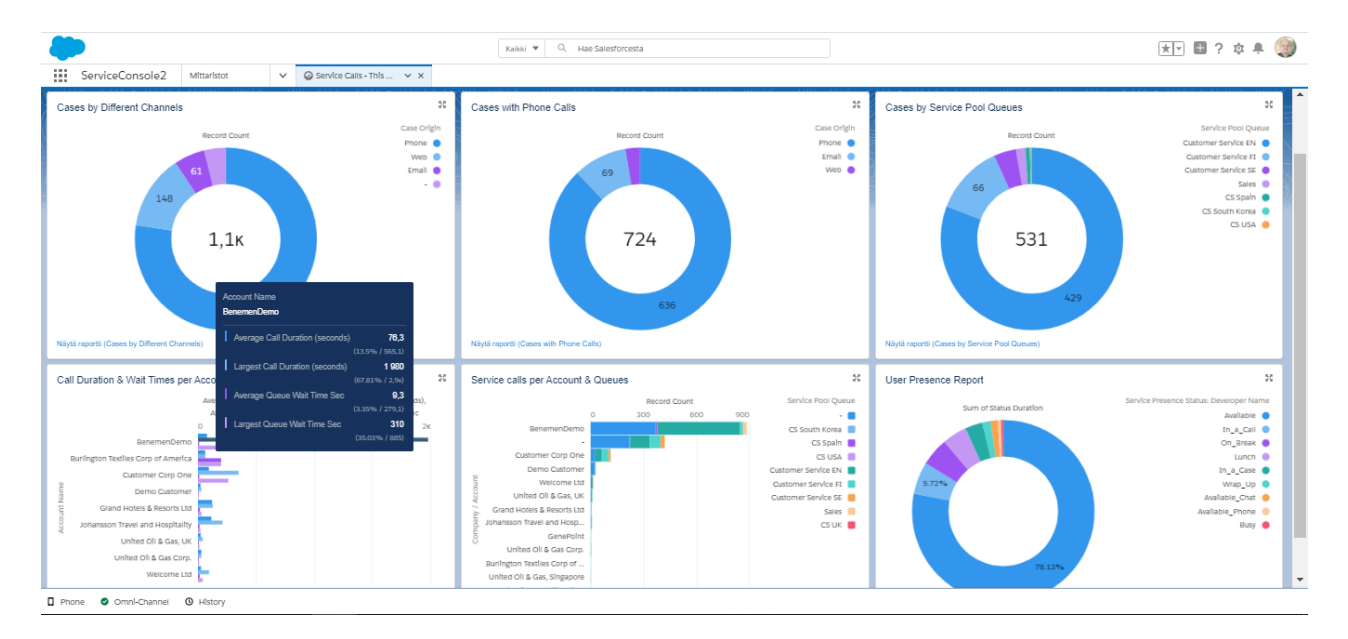